# Oracle® Rdb

Oracle SQL/Services Installation Guide

Release 7.3.1

March 2011

This document contains installation information for Oracle SQL/Services and OCI Services for Oracle Rdb Release 7.3.1 for OpenVMS Alpha and HP OpenVMS Industry Standard 64 for Integrity Servers.

# ORACLE

Oracle SQL/Services Installation Guide, Release 7.3.1 for OpenVMS Alpha and OpenVMS I64

#### Copyright © 2011, Oracle Corporation. All rights reserved.

The Programs (which include both the software and documentation) contain proprietary information of Oracle Corporation; they are provided under a license agreement containing restrictions on use and disclosure and are also protected by copyright, patent, and other intellectual and industrial property laws. Reverse engineering, disassembly, or decompilation of the Programs is prohibited.

The information contained in this document is subject to change without notice. If you find any problems in the documentation, please report them to us in writing. Oracle Corporation does not warrant that this document is error free. Except as may be expressly permitted in your license agreement for these Programs, no part of these Programs may be reproduced or transmitted in any form or by any means, electronic or mechanical, for any purpose, without the express written permission of Oracle Corporation.

If the Programs are delivered to the U.S. Government or anyone licensing or using the programs on behalf of the U.S. Government, the following notice is applicable:

U.S. GOVERNMENT RIGHTS Programs, software, databases, and related documentation and technical data delivered to U.S. Government customers are "commercial computer software" or "commercial technical data" pursuant to the applicable Federal Acquisition Regulation and agency-specific supplemental regulations. As such, use, duplication, disclosure, modification, and adaptation of the Programs, including documentation and technical data, shall be subject to the licensing restrictions set forth in the applicable Oracle license agreement, and, to the extent applicable, the additional rights set forth in FAR 52.227-19, Commercial Computer Software--Restricted Rights (June 1987). Oracle Corporation, 500 Oracle Parkway, Redwood City, CA 94065

The Programs are not intended for use in any nuclear, aviation, mass transit, medical, or other inherently dangerous applications. It shall be the licensee's responsibility to take all appropriate fail-safe, backup, redundancy, and other measures to ensure the safe use of such applications if the Programs are used for such purposes, and Oracle Corporation disclaims liability for any damages caused by such use of the Programs.

Oracle is a registered trademark, and Oracle Rdb, Oracle SQL/Services, Oracle Net and SQL\*Net are trademarks or registered trademarks of Oracle Corporation. Other names may be trademarks of their respective owners.

The Programs may provide links to Web sites and access to content, products, and services from third parties. Oracle is not responsible for the availability of, or any content provided on, third-party Web sites. You bear all risks associated with the use of such content. If you choose to purchase any products or services from a third party, the relationship is directly between you and the third party. Oracle is not responsible for: (a) the quality of third-party products or services; or (b) fulfilling any of the terms of the agreement with the third party, including delivery of products or services and warranty obligations related to purchased products or services. Oracle is not responsible for any loss or damage of any sort that you may incur from dealing with any third party.

# Contents

| Se | Send Us Your Comments ix |                                                  |      |  |  |
|----|--------------------------|--------------------------------------------------|------|--|--|
| Pr | eface                    |                                                  | xi   |  |  |
|    | Purpose                  | e of This Manual                                 | xi   |  |  |
|    | Intende                  | d Audience                                       | xii  |  |  |
|    | Operati                  | ing System Information                           | xii  |  |  |
|    | Structu                  | re                                               | xii  |  |  |
|    | Related                  | l Documents                                      | xiii |  |  |
|    | Conver                   | ntions                                           | xiii |  |  |
| 1  | 1.1                      |                                                  | 1-1  |  |  |
|    | 1.2                      | Overview of OCI Services for Oracle Rdb          | 1-2  |  |  |
|    | 1.3                      | Required Operating System Classes and Subclasses | 1-3  |  |  |
|    | 1.4                      | Prerequisite Software                            | 1-4  |  |  |
|    | 1.4.1                    | Software Requirements                            | 1-4  |  |  |
|    | 1.5                      | Prerequisite Hardware                            | 1-5  |  |  |
|    | 1.6                      | Installation Requirements                        | 1-6  |  |  |
|    | 1.6.1                    | Disk Space                                       | 1-6  |  |  |
|    | 1.6.2                    | Shut Down Oracle SQL/Services                    | 1-6  |  |  |
|    | 1.6.3                    | Replacing OpenVMS Client Files                   | 1-6  |  |  |
|    | 1.6.4                    | Required OpenVMS Privileges                      | 1-7  |  |  |
|    | 1.6.5                    | Required User Quotas and SYSGEN Parameters       | 1-7  |  |  |

| 1.6.6  | Installing Process Account Password Must Not Be Locked      | 1-8  |
|--------|-------------------------------------------------------------|------|
| 1.6.7  | Back Up Your System Disk                                    | 1-9  |
| 1.6.8  | Avoid Giving Users Access to Help                           | 1-9  |
| 1.6.9  | Prevent Interactive Users from Gaining Access to the System | 1-9  |
| 1.6.10 | Time Required to Install Oracle SQL/Services                | 1-10 |
| 1.6.11 | UICs for the SQLSRV\$DEFLT and RMU\$SRV Accounts            | 1-10 |
| 1.7    | Preinstallation Checklist                                   | 1-10 |

# 2 Installing Oracle SQL/Services and OCI Services for Oracle Rdb

| 2.1     | Accessing the Online Release Notes                                | 2-1  |
|---------|-------------------------------------------------------------------|------|
| 2.2     | Multiversioning                                                   | 2-1  |
| 2.2.1   | Overview of Multiversion Support in Oracle SQL/Services           | 2-2  |
| 2.2.2   | Using Oracle SQL/Services with Multiple Versions of Oracle Rdb    | 2-4  |
| 2.2.3   | How to Run Multiple Versions of Oracle SQL/Services               | 2-4  |
| 2.2.3.1 | Managing the Server                                               | 2-4  |
| 2.2.3.2 | Directing Clients to the New Server                               | 2-5  |
| 2.2.3.3 | How to Determine Ports to Which to Direct Clients                 | 2-5  |
| 2.2.3.4 | How to Re-create Your RMU_DISP Dispatcher and RMU_SERVICE Service | 2-6  |
| 2.3     | Installation Procedure                                            | 2-8  |
| 2.3.1   | Invoking VMSINSTAL                                                | 2-8  |
| 2.3.2   | Steps of the Installation Procedure                               | 2-10 |
| 2.3.3   | Completing the Installation Procedure                             | 2-18 |
| 2.4     | Errors That Cause the Installation to Fail                        | 2-19 |
| 2.5     | Installation Failures                                             | 2-21 |
| 2.5.1   | Examining the Oracle SQL/Services Server Component Log Files      | 2-21 |
| 2.5.2   | Examining the Oracle SQL/Services OpenVMS Client IVP Log Files    | 2-24 |

# 3 After Installing Oracle SQL/Services for OpenVMS

| Returning the System to Original Settings                           | 3-1                                                                                                    |
|---------------------------------------------------------------------|----------------------------------------------------------------------------------------------------|
| Editing the System Files                                            | 3-2                                                                                                    |
| Configuring an Oracle SQL/Services System for Reboot                | 3-2                                                                                                    |
| VMScluster Considerations                                           | 3-3                                                                                                    |
| Starting Oracle SQL/Services on Other Nodes in Your Cluster         | 3-3                                                                                                    |
| File Locations and Potential File Name Conflicts                    | 3-4                                                                                                    |
| Oracle SQL/Services Server-Related Processes Created on Your System | 3-5                                                                                                    |
|                                                                     | Editing the System Files<br>Configuring an Oracle SQL/Services System for Reboot<br>VMScluster Considerations<br>Starting Oracle SQL/Services on Other Nodes in Your Cluster<br>File Locations and Potential File Name Conflicts |

| 3.5     | Tailoring Your System                                                                         | 3-5  |
|---------|-----------------------------------------------------------------------------------------------|------|
| 3.5.1   | Displaying a List of Files Installed by Oracle SQL/Services                                   | 3-5  |
| 3.5.2   | Restoring Site-Specific Modifications                                                         | 3-5  |
| 3.6     | Managing Configuration Files                                                                  | 3-5  |
| 3.6.1   | Sharing the Same Configuration File in a Cluster                                              | 3-6  |
| 3.6.2   | Extracting Service Definitions From the Configuration File                                    | 3-6  |
| 3.6.3   | Running the Oracle SQL/Services Configuration File Conversion Utility                         | 3-6  |
| 3.6.3.1 | Converting Release 7.1 or 7.2 Configuration Files to Release 7.3                              | 3-7  |
| 3.6.3.2 | Converting Previous Configuration Files to Release 7.3                                        | 3-7  |
| 3.6.3.3 | Converting Previous Configuration Files to Release 7.0                                        | 3-8  |
| 3.7     | Enhancing Oracle SQL/Services Performance                                                     | 3-9  |
| 3.7.1   | Tuning Your System                                                                            | 3-9  |
| 3.7.2   | Checking Quotas for Service Processes                                                         | 3-10 |
| 3.8     | Running the Oracle SQL/Services Installation Verification Procedure (IVP) Independently. 3-10 |      |
| 3.9     | Deleting Versions of Oracle SQL/Services                                                      | 3-11 |
| 3.10    | Postinstallation Checklist                                                                    | 3-11 |
| 3.11    | Configuring OCI Services for Oracle Rdb                                                       | 3-12 |

# A Installing the API on an OpenVMS Client System

| A.1     | Who Should Install the Oracle SQL/Services API on the OpenVMS Client System?      | A-1  |
|---------|-----------------------------------------------------------------------------------|------|
| A.2     | Flowchart for Installing the Oracle SQL/Services API on the OpenVMS Client System | A-1  |
| A.3     | Preparing to Install the Oracle SQL/Services API on the OpenVMS Client System     | A-3  |
| A.3.1   | Prerequisite Software                                                             | A-3  |
| A.3.2   | Installation Procedure Requirements                                               | A-3  |
| A.3.2.1 | Time                                                                              | A-4  |
| A.3.2.2 | Privileges                                                                        | A-4  |
| A.3.2.3 | Disk Space                                                                        | A-4  |
| A.3.2.4 | VMSINSTAL Requirements                                                            | A-4  |
| A.3.2.5 | Backing Up Your System Disk                                                       | A-5  |
| A.4     | Installing the Oracle SQL/Services API on the OpenVMS Client System               | A-5  |
| A.4.1   | Accessing the Distribution Kit                                                    | A-5  |
| A.4.2   | Installation Procedure                                                            | A-5  |
| A.4.3   | Recovering from Errors                                                            | A-10 |
| A.5     | Postinstallation Procedures                                                       | A-10 |

| A.5.1 | Files Added to the System | A-10 |
|-------|---------------------------|------|
| A.5.2 | Running the IVP           | A-11 |
| A.6   | Sample Installation       | A-12 |

# B Sample Installation: Oracle SQL/Services Server Kit

| B.1   | Sample Server Kit Installation                                      | B-1  |
|-------|---------------------------------------------------------------------|------|
| B.2   | Files Installed by Server Installation                              | B-13 |
| B.2.1 | Special Files for Oracle Net Transport and Oracle Library Functions | B-13 |

# List of Figures

| 1–1 | Client/Server Processing                                                           | 1-3 |
|-----|------------------------------------------------------------------------------------|-----|
| A–1 | Flowchart for Installing the Oracle SQL/Services API for the OpenVMS Client System | A-2 |

## List of Tables

| 1–1 | Minimum User Process Quotas and SYSGEN Parameters Required for Oracle SQL/Services |       |
|-----|------------------------------------------------------------------------------------|-------|
|     | Installation 1-8                                                                   |       |
| 1–2 | Preinstallation Checklist                                                          | 1-10  |
| 3–1 | Oracle SQL/Services File Locations                                                 | . 3-4 |
| 3–2 | Postinstallation Checklist                                                         | 3-12  |
| 3–3 | Setting Up to Use OCI Services for Oracle Rdb                                      | 3-13  |
| A–1 | Files Created on or Copied to OpenVMS                                              |       |
| B–1 | Special Oracle Files Installed                                                     | B-13  |
|     |                                                                                    |       |

# **Send Us Your Comments**

### Oracle SQL/Services Installation Guide Release 7.3.1 for OpenVMS Alpha and OpenVMS I64

Oracle Corporation welcomes your comments and suggestions on the quality and usefulness of this document. Your input is an important part of the information used for revision.

- Did you find any errors?
- Is the information clearly presented?
- Do you need more information? If so, where?
- Are the examples correct? Do you need more examples?
- What features did you like most?

If you find any errors or have any other suggestions for improvement, please indicate the document title and part number, and the chapter, section, and page number (if available). You can send comments to us in the following ways:

- Electronic mail: nedc-doc\_us@oracle.com
- FAX: 603.897.3825 Attn: Oracle Rdb
- Postal service: Oracle Corporation Oracle Rdb Documentation One Oracle Drive Nashua, NH 03062-2804 USA

If you would like a reply, please give your name, address, telephone number, and (optionally) electronic mail address.

If you have problems with the software, please contact your local Oracle Support Services.

# Preface

Oracle SQL/Services, a client/server component of Oracle Rdb, allows you to develop client application programs on a variety of desktop and mainframe systems so that you can access Oracle Rdb databases as well as other databases supported by the SQL interface to Oracle Rdb.

## **Purpose of This Manual**

This manual describes how to install and configure Oracle SQL/Services release 7.3.1 for OpenVMS systems and, optionally, OCI Services for Oracle Rdb. This installation guide and the *Oracle SQL/Services Release Notes* are the only manuals that you need to install the Oracle SQL/Services server and OpenVMS client API software. Refer to the readme files and install guides on the Oracle SQL/Services Client API or Oracle ODBC for Oracle Rdb Driver kits for installing all other client application programming interface (API) software.

Oracle SQL/Services software is installed separately from the SQL and Oracle Rdb software. There is a separate installation guide for installing SQL and Oracle Rdb. Oracle SQL/Services is a client/server product in which client application programs usually (but not necessarily) run on different systems than the server. Appendix A presents the installation for the Oracle SQL/Services OpenVMS client application programming interface (API) software.

You do not have to install a previous version of Oracle SQL/Services before installing Oracle SQL/Services release 7.3.1.

Keep this guide with your distribution kit. You will need it to install maintenance updates or to reinstall Oracle SQL/Services.

## **Intended Audience**

Read this manual if you are responsible for:

- Planning the installation of Oracle SQL/Services and OCI Services for Oracle Rdb (see Chapter 1)
- Installing and running multiple versions of Oracle SQL/Services (see Chapter 2)
- Performing postinstallation tasks for Oracle SQL/Services and OCI Services for Oracle Rdb (see Chapter 3)

To install the software, you must:

- Be familiar with VMSINSTAL, the command procedure used to install software products in the OpenVMS environment. To locate the description of VMSINSTAL, see the OpenVMS documentation set.
- Have access to the SYSTEM account on your system or to an account with the user privilege, SETPRV.

## **Operating System Information**

You can find information about the versions of the operating system and optional software that are compatible with this release of Oracle SQL/Services in Chapter 1 of this manual, and at the Oracle Rdb product website:

http://www.oracle.com/technetwork/database/rdb/overview/index.html.

Contact your Oracle Corporation support representative if you have other questions about product requirements or compatibility.

## Structure

This manual has the following chapters and appendixes:

| Chapter 1  | Explains how to plan the installation and prepare your system.                                                                         |
|------------|----------------------------------------------------------------------------------------------------|
| Chapter 2  | Explains how to install and run multiple versions of Oracle SQL/Services and how to run the Installation Verification Procedure (IVP). |
| Chapter 3  | Explains procedures to follow after the installation completes successfully.                                                           |
| Appendix A | Shows how to install the OpenVMS client APIs for Oracle SQL/Services.                                                                  |
| Appendix B | Shows a sample server kit installation for Oracle SQL/Services.                                                                        |

## **Related Documents**

The Oracle SQL/Services documentation set contains detailed information and guidelines for installing software on your OpenVMS systems and for becoming familiar with related system management tasks.

The Oracle SQL/Services Server Configuration Guide contains information on configuring and managing the Oracle SQL/Services server on your OpenVMS systems.

The *Guide to Using the Oracle SQL/Services Client API* provides reference material and a complete description of API routines, data structures, and supported data types in addition to a description of the tools for API application development for the experienced programmer.

The latest version of the *Oracle SQL/Services Release Notes* may contain information needed to install Oracle SQL/Services and OCI Services for Oracle Rdb. Read that document before starting the Oracle SQL/Services installation.

## Conventions

In this manual, Oracle Rdb refers to Oracle Rdb for OpenVMS software.

OpenVMS I64 refers to the HP OpenVMS Industry Standard 64 for Integrity Servers operating system.

OpenVMS refers to the OpenVMS Alpha and OpenVMS I64 operating systems.

The SQL interface to Oracle Rdb is referred to as SQL. This interface is the Oracle Rdb implementation of the SQL standard adopted in 1999, in general referred to as the ANSI/ISO SQL standard or SQL:1999. See the *Oracle Rdb Release Notes* for additional information about this SQL standard.

Oracle ODBC Driver for Rdb software is referred to as the ODBC driver.

Executors are referred to as services.

File names and names of utilities are varianted for a multiversion installation. That is, the file name or utility may have a two-digit version number appended as the last two characters of its name. For example, the management client may be SQLSRV\_MANAGE73 and log files may be \*73.log.

In examples, an implied carriage return occurs at the end of each line. You must press the Enter key at the end of a line of input.

The following conventions are also used in this manual:

Convention Meaning

|               | Vertical ellipsis points in an example mean that information not directly related to the example has been omitted.                                                                                                    |
|---------------|----------------------------------------------------------------------------------------------------|
| ·<br>· · ·    | Horizontal ellipsis points in statements or commands mean that parts of the statement or command not directly related to the example have been omitted.                                                                  |
| boldface text | Boldface type in text indicates a term defined in the text.                                                                                                    |
| <>            | Angle brackets enclose user-supplied names.                                                                                                    |
| []            | In text, brackets enclose optional information from which you can choose one or none. In a prompt, brackets indicate that the enclosed item is the default response. For example, [y] means the default response is Yes. |
| \$            | The dollar sign represents the DIGITAL Command Language prompt. This symbol indicates that the DCL interpreter is ready for input.                                                                                       |
| Ctrl/C        | This symbol indicates that you must press the Ctrl key while you simultaneously press another key (in this case, C).                                                                                                    |

1

# Preparing to Install Oracle SQL/Services for OpenVMS

This chapter discusses the preparations and requirements necessary for installing Oracle SQL/Services and, optionally, OCI Services for Oracle Rdb (formerly known as SQL\*Net for Rdb).

## 1.1 Overview of Oracle SQL/Services

Oracle SQL/Services is a client/server component of Oracle Rdb in which the server runs on computers that use OpenVMS and the clients represent various types of remote computers.

Before installing Oracle SQL/Services, you must ensure that at least one version of Oracle Rdb or SQL is installed on your server system.

Oracle SQL/Services release 7.3.1 provides a multiversion kit only. You must specify a multiversion variant of the software kit when you invoke VMSINSTAL.

Installing the Oracle SQL/Services multiversion kit allows you to have multiple Oracle SQL/Services servers on a single node. Note that the OpenVMS client is installed on the server node as nonvarianted. The OpenVMS client files overwrite any previously existing files.

The Oracle SQL/Services server kit for OpenVMS provides the server software that allows clients running on various types of remote computers to access databases supported by SQL on an OpenVMS server system. The Oracle SQL/Services server kit also includes software for running Oracle SQL/Services OpenVMS client applications.

Appendix A provides instructions on installing Oracle SQL/Services client application programming interface (API) software on OpenVMS systems other than the server node.

Oracle SQL/Services provides online release notes. Oracle Corporation recommends that you read the release notes before proceeding with the installation.

## 1.2 Overview of OCI Services for Oracle Rdb

OCI Services for Oracle Rdb provides an environment in which you can run OCI applications to access data in Oracle Rdb databases. OCI applications can use the Oracle Call Interface (OCI) or software such as the PL/SQL interface or Oracle Developer Suite to access and manage data in an Oracle Rdb database.

OCI Services for Oracle Rdb connects OCI clients to Oracle Rdb servers. The unique advantage offered by OCI Services for Oracle Rdb is the ability to use Oracle SQL semantics to access data in Oracle Rdb databases.

OCI Services for Oracle Rdb performs the following tasks:

- Identifies itself to the client applications as an Oracle database server
- Emulates many of the Oracle SQL semantics
- Uses Oracle Net (previously known as Oracle SQL\*Net) for network communications

OCI Services for Oracle Rdb broadens the range of your client applications by letting you build a single source code stream that runs against either an Oracle Rdb database instance or an Oracle database instance.

For example, you can substitute the Oracle Rdb server for the Oracle server when your application requires functions supplied by an Oracle Rdb database. If you use only the Oracle Rdb server, OCI Services for Oracle Rdb provides many of the capabilities of the OCI architecture to your Oracle Rdb applications.

Figure 1–1 shows the client/server relationships in an OCI Services for Oracle Rdb environment.

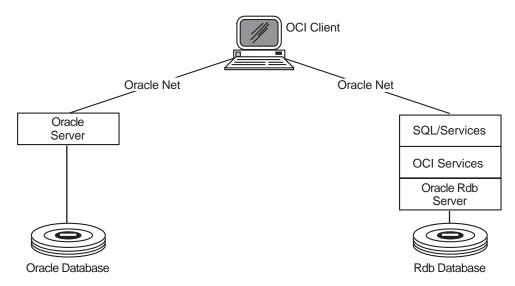

#### Figure 1–1 Client/Server Processing

You install OCI Services for Oracle Rdb as an optional part of the Oracle SQL/Services installation procedure.

## 1.3 Required Operating System Classes and Subclasses

The OpenVMS operating system arranges all files into classes and subclasses. This allows customers to remove and add parts of OpenVMS by function, rather than by file. To provide full capability, each layered product requires certain OpenVMS classes or subclasses.

Oracle SQL/Services requires a minimum of the following OpenVMS classes:

- Files required for OpenVMS to boot on all systems (BASE)
- Network Support (NET)
- Programming Support (PROG)
- Secure User's Environment (USER)
- Utilities (UTIL)

## 1.4 Prerequisite Software

This section discusses the software that you must have installed on your system before installing Oracle SQL/Services. Refer to the latest release of the *Oracle SQL/Services Release Notes* for a complete list of compatible products and their required version numbers.

## 1.4.1 Software Requirements

The following software is required for the Oracle SQL/Services and OCI Services for Oracle Rdb OpenVMS Alpha server.

OpenVMS Alpha operating system V8.2 or higher

If you want to use the two-phase commit protocol, you must have the following patch installed:

For V8.2A, install patch "DEC AXPVMS VMS82A\_DDTM-V0100"

Use the following command to show the patch level that is currently on the system:

\$PRODUCT SHOW HISTORY "\*\_DDTM"

Oracle Rdb for OpenVMS Alpha 7.2 or higher

**Note:** Oracle Rdb for OpenVMS Alpha V7.2 has been fully tested with Oracle SQL/Services. Prior releases of Oracle Rdb may function correctly but Oracle Corporation has not fully tested with those releases and does not support such a configuration.

- One of the following network transport options:
  - DECnet transport DECnet for OpenVMS Alpha, V8.2 or higher
  - TCP/IP transport DEC TCP/IP Services for OpenVMS, or other DEC TCP/IP Services for OpenVMS compliant transport on the host system.

**Note:** TCP/IP Services for OpenVMS Alpha V5.6 has been fully tested with Oracle SQL/Services. Other transports that comply with the DEC TCP/IP Services for the OpenVMS interface may function correctly but have not been fully tested by Oracle Corporation.

Oracle Net

The following software is required for the Oracle SQL/Services and OCI Services for Oracle Rdb OpenVMS I64 server.

OpenVMS I64 operating system, V8.2-1 or higher

If you want to use the two-phase commit protocol, you must have the following patches installed:

- For V8.2I, install patch "HP I64VMS VMS82I\_DDTM-V0100"
- For V8.21I, install patches "HP I64VMS VMS821I\_DDTM-V0100"
- For V8.3I, install patch HP I64VMS VMS83I\_ADDENDUM-V0100

Use the following command to show the patch level that is currently on the system:

\$PRODUCT SHOW HISTORY "\*\_DDTM"

- Oracle Rdb for OpenVMS I64, V7.2 or higher
- One of the following network transport options:
  - DECnet transport DECnet for OpenVMS I64, V8.2 or higher
  - TCP/IP transport DEC TCP/IP Services for OpenVMS I64, or other DEC TCP/IP Services for OpenVMS compliant transport on the host system.

**Note:** TCP/IP Services for OpenVMS I64 V5.6 has been fully tested with Oracle SQL/Services. Other transports that comply with the DEC TCP/IP Services for the OpenVMS interface may function correctly but have not been fully tested by Oracle Corporation.

Oracle Net

#### **DECnet Support for OCI Services for Oracle Rdb Connections**

Oracle SQL/Services does not support the DECnet network protocol for OCI connections on Alpha or I64 platforms.

## 1.5 Prerequisite Hardware

You can install Oracle SQL/Services only when your system meets or exceeds the minimum hardware and disk space requirements. The disk space requirements are listed in Table 1–1. The required system disk storage is not system dependent, but does depend on the Oracle SQL/Services kit that you are installing.

#### Alpha EV56 Requirement

Oracle SQL/Services has been optimized for the Alpha EV56 platform as a minimum. If running on an older platform, Oracle SQL/Services will still execute properly, but will run some operations in emulation mode and performance will be significantly slower. Oracle supports running Oracle SQL/Services and OCI Services for Oracle Rdb in this emulation mode as long as any problems encountered can be reproduced on an EV56 or greater system.

## **1.6 Installation Requirements**

The following sections discuss the steps you must take and the requirements you must meet before you install Oracle SQL/Services release 7.3.1. Read the latest release of the *Oracle SQL/Services Release Notes* for the most up-to-date information about installing Oracle SQL/Services.

#### 1.6.1 Disk Space

During the installation, installing the Oracle SQL/Services server requires 165,000 blocks of available disk storage space on OpenVMS Alpha, and 180,000 blocks on OpenVMS I64. Once the Oracle SQL/Services server is installed, less storage space is required. Installing Oracle SQL/Services and OCI Services for Oracle Rdb requires 355,000 blocks of available disk storage space on OpenVMS Alpha, and 490,000 blocks on OpenVMS I64.

To determine the number of available disk blocks on the current system disk, enter the following command at the DCL prompt:

\$ SHOW DEVICE SYS\$SYSDEVICE

### 1.6.2 Shut Down Oracle SQL/Services

For a multiversion installation, the Oracle SQL/Services server for a previous version can be running; the same version cannot be running. If you are installing Oracle SQL/Services in a cluster, you cannot be running the same version on any other node in the cluster. For example, if you want to install release 7.3.1, no other release of 7.3.n (where n is any number) can be running.

### 1.6.3 Replacing OpenVMS Client Files

The Oracle SQL/Services server installation also installs the OpenVMS client on the server node. Even though the server is installed as multiversion, the OpenVMS client software is installed as nonvarianted. Any previously existing OpenVMS client files on this node are replaced. The following files and images are replaced:

- SYS\$LIBRARY:SQLSRV.H
- SYS\$LIBRARY:SQLSRVCA.H
- SYS\$LIBRARY:SQLSRVDA.H
- SYS\$LIBRARY:SQLSRV\$API.OPT
- SYS\$LIBRARY:SQLSRV\$API.EXE

#### 1.6.4 Required OpenVMS Privileges

The VMSINSTAL command procedure is located in SYS\$UPDATE, which is a restricted directory. To install Oracle SQL/Services, you must use an account that has the SETPRV privilege authorized. As one of its first actions, the VMSINSTAL command procedure grants all privileges except BYPASS to the process that invokes it. The VMSINSTAL command succeeds only if the account has the SETPRV privilege.

To check the default privileges of the installing account, log in and enter the following DCL command:

\$ SHOW PROCESS/PRIVILEGES

If the account lacks the SETPRV privilege, you cannot install Oracle SQL/Services. You have two options:

- Ask your system manager to use the OpenVMS Authorize utility (AUTHORIZE) to modify the default privileges of your account to include the SETPRV privilege.
- Run AUTHORIZE and make the changes yourself, if the installing account has the SYSPRV privilege. For example:

```
$ RUN SYS$SYSTEM:AUTHORIZE
UAF> MODIFY account-name/DEFPRIVILEGES=(SETPRV)
UAF> EXIT
```

To activate the change in privileges, you must log out and then log in again.

## 1.6.5 Required User Quotas and SYSGEN Parameters

Table 1–1 provides the minimum user process quotas and SYSGEN parameters required to install Oracle SQL/Services kit. These values are checked only during the installation procedure.

| User Limit or<br>SYSGEN Parameter | Value   | Comment                  |
|-----------------------------------|---------|--------------------------|
| BYTLM                             | 1000000 | User process quota limit |
| FILLM                             | 100     | User process quota limit |
| ENQLM                             | 32767   | User process quota limit |
| ASTLM                             | 250     | User process quota limit |
| BIOLM                             | 150     | User process quota limit |
| DIOLM                             | 150     | User process quota limit |
| FREE_GBLSECTIONS                  | 50      | SYSGEN parameter         |
| PGFLQUOTA                         | 500000  | SYSGEN parameter         |
| FREE_GBLPAGES                     | 10000   | SYSGEN parameter         |
| FREE_GBLPAGFIL                    | 10000   | SYSGEN parameter         |

Table 1–1Minimum User Process Quotas and SYSGEN Parameters Required forOracle SQL/Services Installation

## 1.6.6 Installing Process Account Password Must Not Be Locked

If the SQLSRV\$DEFLT and RMU\$SRV accounts do not exist, the Oracle SQL/Services installation procedure creates them. In order for the installation procedure to create these accounts and generate passwords for them, you must install Oracle SQL/Services from an account that does not have a locked password.

If the installing account has a locked password, the installation procedure cannot automatically generate a password for the created accounts and aborts with the following message:

Error generating password for the <xxx> account. Please refer to the "Preinstallation Checklist" in the Oracle SQL/Services Installation Guide for directions.

To modify an account with a locked password, use the Authorize utility.

\$ RUN SYS\$SYSTEM:AUTHORIZE UAF> MODIFY account-name/FLAGS=NOLOCKPWD UAF> EXIT

1-8 Oracle SQL/Services Installation Guide for Release 7.3.1

### 1.6.7 Back Up Your System Disk

At the beginning of the installation, the VMSINSTAL command procedure asks if you have backed up your system disk. Oracle Corporation recommends that you back up your system disk before installing any software layered on top of the operating system.

This precaution protects your system software. A system failure at a critical point in the installation procedure could leave unusable files.

Use the backup procedures that have been established at your site. For details on backing up your system disk, see the section on the OpenVMS Backup utility in the OpenVMS documentation set.

### 1.6.8 Avoid Giving Users Access to Help

When the installation inserts the Oracle SQL/Services Help modules into the OpenVMS Help Library, it must have sole access to the OpenVMS Help Library. If anyone uses the HELP command when the installation tries to insert the Oracle SQL/Services Help module, the installation stalls. You can prevent other users from using Help during the installation by:

- Running the installation when no one else is logged in.
- Limiting access to the Help Library SYS\$HELP:HELPLIB.HLB to the SYSTEM account. Remember to note the original protection on the library, which you can determine with the following command:

\$ DIR/PROTECTION SYS\$HELP:HELPLIB.HLB

You can limit Help Library access with the following command:

\$ SET PROTECTION = (S:RWED, O, G, W) SYS\$HELP:HELPLIB.HLB

After the installation, return the protection on the Help Library to the original setting. Instructions are provided in Section 3.1.

## 1.6.9 Prevent Interactive Users from Gaining Access to the System

If the installation fails for an indeterminable reason, Oracle Corporation recommends that you install Oracle SQL/Services again, keeping all interactive users off the system during the installation procedure. You might also choose to keep interactive users off the system if you will be changing any system parameter values with the AUTOGEN command procedure. Use the DCL REPLY command to inform users of the schedule for the installation. Prevent other users from logging in by issuing the DCL SET LOGIN command:

 $\$  REPLY/USER "Installation of Oracle SQL/Services starting in 20 minutes. Please log out."

Preparing to Install Oracle SQL/Services for OpenVMS 1-9

\$ SET LOGIN/INTERACTIVE=0

Both of these commands require the OPER privilege.

If any batch or device jobs are running, you have two options:

- Wait until the last one finishes.
- Use the DCL DELETE/ENTRY command to stop any job still running.

### 1.6.10 Time Required to Install Oracle SQL/Services

The installation takes approximately five minutes. This time may vary depending on your type of media, your system configuration, and whether or not you need to reboot your system.

## 1.6.11 UICs for the SQLSRV\$DEFLT and RMU\$SRV Accounts

The Oracle SQL/Services installation asks for user identification codes (UICs) for the SQLSRV\$DEFLT and RMU\$SRV accounts if these accounts do not exist.

To find an available UIC, decide what UIC group to use, and then run the Authorize utility (AUTHORIZE). For example, to find an available UIC in the 300 group, perform the following:

\$ RUN SYS\$SYSTEM:AUTHORIZE UAF> SHOW/BRIEF [300,\*]

A list of the used UICs in the 300 group is displayed. Available UICs are those that are not listed.

# **1.7 Preinstallation Checklist**

Table 1–2 summarizes the tasks that you must perform before installing Oracle SQL/Services. Check to make sure that you have performed all these tasks before proceeding with the installation.

| Task                                  | For More Information                                                 |
|---------------------------------------|----------------------------------------------------------------------|
| Confirm required OpenVMS components.  | See Section 1.3.                                                     |
| Confirm required database components. | See Section 1.4.1 and the <i>Oracle SQL/Services Release Notes</i> . |

Table 1–2 Preinstallation Checklist

| Task                                                                                             | For More Information                                                 |
|--------------------------------------------------------------------------------------------------|----------------------------------------------------------------------|
| Confirm required network transport software.                                                     | See Section 1.4.1 and the <i>Oracle SQL/Services Release Notes</i> . |
| Confirm required hardware.                                                                       | See the Oracle SQL/Services Release Notes.                           |
| Confirm adequate disk space.                                                                     | See Section 1.6.1.                                                   |
| Shut down Oracle SQL/Services on all nodes in a cluster if you are reinstalling the same version | See Section 1.6.2.                                                   |
| Resolve file replacement considerations.                                                         | See Section 1.6.3                                                    |
| Confirm adequate account privileges.                                                             | See Section 1.6.4.                                                   |
| Define sufficient values for user limits and SYSGEN parameters.                                  | See Section 1.6.5.                                                   |
| Confirm installing account does not have locked password.                                        | See Section 1.6.6.                                                   |
| Back up your system disk.                                                                        | See Section 1.6.7.                                                   |
| Set help file protection and logins.                                                             | See Section 1.6.8 and Section 1.6.9.                                 |
| Choose free UICs for the SQLSRV\$DEFLT and RMU\$SRV accounts, if necessary.                      | See Section 1.6.11.                                                  |

 Table 1–2
 Preinstallation Checklist

Preinstallation Checklist

# 2 Installing Oracle SQL/Services and OCI Services for Oracle Rdb

This chapter describes how to install Oracle SQL/Services and OCI Services for Oracle Rdb.

## 2.1 Accessing the Online Release Notes

The Oracle SQL/Services installation procedure copies the latest release notes to the SYS\$HELP directory. The installation provides a PDF version of the release notes: SYS\$HELP:SQLSRV073\_RELEASE\_NOTES.PDF. Adobe Acrobat files ending with extension .PDF can be read with an Adobe Reader. Readers for many platforms are available without fee from the Adobe web site.

You should review the release notes in case they contain any information about changes in the installation procedure.

## 2.2 Multiversioning

Oracle Rdb, the SQL interface to Oracle Rdb, and Oracle SQL/Services enable you to install and run multiple versions of Oracle Rdb, SQL, and Oracle SQL/Services software on a single system. They do this by segregating multiversion images and files by a file name variant or by a directory name variant (for example, SQLSRV\$STARTUP73.COM). Note that even though the multiversion kit is installed, the OpenVMS client is installed on the server node as nonvarianted. The OpenVMS client files overwrite any previously existing files.

During installation, most new Oracle SQL/Services images and directories are installed as varianted. Oracle SQL/Services ensures that the new varianted images work in a multiversion environment with older supported versions of Oracle Rdb and Oracle SQL/Services client software and that the images and directories for previous versions are

not replaced. The exception is the Oracle SQL/Services OpenVMS client, which is always installed as standard. The following OpenVMS client files are replaced:

- SYS\$LIBRARY:SQLSRV.H
- SYS\$LIBRARY:SQLSRVCA.H
- SYS\$LIBRARY:SQLSRVDA.H
- SYS\$LIBRARY:SQLSRV\$API.OPT
- SYS\$LIBRARY:SQLSRV\$API.EXE

The Oracle SQL/Services release 7.3.1 installation kit contains the following files:

- SQLSRVV73100AM073.A Oracle SQL/Services for OpenVMS Alpha
- SQLSRVV73100IM073.A Oracle SQL/Services for OpenVMS I64
- SQLSRVV73100AM073.B- OCI Services for Oracle Rdb for OpenVMS Alpha
- SQLSRVV73100IM073.B OCI Services for Oracle Rdb for OpenVMS I64
- SQSCLIA073.A Oracle SQL/Services client kit for OpenVMS Alpha
- SQSCLII073.A Oracle SQL/Services client kit for OpenVMS I64

The following sections describe the multiversion support available with Oracle SQL/Services.

## 2.2.1 Overview of Multiversion Support in Oracle SQL/Services

The following are files that you may need to use:

- SYS\$STARTUP:SQLSRV\$STARTUP73.COM to start the multiversion variant
- SYS\$MANAGER:SQLSRV\$SHUTDOWN73.COM to stop the multiversion variant
- SYS\$SYSTEM:SQLSRV\_MANAGE73.EXE to manage the multiversion variant
- SYS\$STARTUP:SQLSRV\_CREATE73.COM command procedure that invokes the SQLSRV\_CREATE73.SQS script to create a default configuration on a cluster node other than the one on which the installation was performed, and then starts Oracle SQL/Services on that node

 SYS\$STARTUP:SQLSRV\_CREATE73.SQS - script to create the Oracle SQL/Services dispatcher and the GENERIC service, and the Oracle RMU dispatcher and Oracle RMU service

**Note:** You cannot configure the Oracle RMU dispatcher for Oracle SQL/Services with alternate network ports. The RMU dispatchers for Oracle SQL/Services releases 7.2 and 7.3 use the same network ports.

Therefore, the RMU dispatcher cannot be running for more than one release of Oracle SQL/Services. If the Oracle SQL/Services installation detects an existing prior release of Oracle SQL/Services, the installation procedure creates the RMU dispatcher with the "autostart off" attribute in the release 7.3 configuration. If an existing release 7.3 configuration is found, the installation procedure will not change the RMU dispatcher.

- SYS\$SYSROOT:[SYSHLP.EXAMPLES.SQLSRV73] sample scripts and applications
- SYS\$COMMON:[SYSTEST.SQLSRV73] the version 7.3 IVP files
- SYS\$MANAGER:SQLSRV\_CONFIG\_FILE73.DAT contains the definitions for the server and the server components, which include the dispatcher and service definitions. See the *Oracle SQL/Services Server Configuration Guide* for a detailed description of the server and component definitions.

During installation, you are prompted to specify alternate network ports for the Oracle SQL/Services clients and management service.

To run multiple versions of Oracle SQL/Services on the same system simultaneously, each version must be using unique network ports for the Oracle SQL/Services SQLSRV\_DISP dispatcher and management service to listen on. You may use the default network ports if you wish. However, if you do, other versions of Oracle SQL/Services must use nondefault network ports or only one version of Oracle SQL/Services can run at a time.

By default, the Oracle SQL/Services SQLSRV\_DISP dispatcher listens on the following network ports:

- DECnet object 81
- TCP/IP port 118

Oracle SQL/Services clients connect to these ports by default.

The Oracle SQL/Services management service listens on the following network ports:

DECNET object SQLSRV\_SERVER

TCP/IP port 2199

## 2.2.2 Using Oracle SQL/Services with Multiple Versions of Oracle Rdb

To use Oracle SQL/Services with multiple versions of Oracle Rdb, you must specify the version of SQL to use in the service definition that matches the version of Oracle Rdb that you want to access. For example, specify 7.2 to access a release 7.2 Oracle Rdb database or 7.1 to access a release 7.1 Oracle Rdb database. Define a separate service for each version of Oracle Rdb to which you want to provide access for clients. See the CREATE SERVICE or ALTER SERVICE command in the *Oracle SQL/Services Server Configuration Guide*. For example, to define a universal service named V72, which accesses Oracle Rdb release 7.2, whose owner is SQLSRV\$DEFLT, enter the following command:

SQLSRV> CREATE SERVICE V72 SQL\_VERSION 7.2 OWNER SQLSRV\$DEFLT \_SQLSRV> MIN\_EXECUTORS 2 MAX\_EXECUTORS 10;

### 2.2.3 How to Run Multiple Versions of Oracle SQL/Services

The next two sections describe what you must do to run multiple versions of Oracle SQL/Services.

#### 2.2.3.1 Managing the Server

To manage a multiversion server on a single node or in a cluster, you must be able to do the following:

Start and stop the server

You must be able to start up and shut down the server by using the SYS\$STARTUP:SQLSRV\$STARTUP73.COM and SYS\$MANAGER:SQLSRV\$SHUTDOWN73.COM procedures.

Run the Oracle SQL/Services server management utility

To use the Oracle SQL/Services management utility, you must invoke its varianted form, SQLSRV\_MANAGE73. When you have Oracle SQL/Services installed and the server is defined to use alternate ports, use the SQLSRV\_MANAGE73 utility to connect to the server using the CONNECT TO SERVER command. Because the alternate network port and object are already defined in the configuration file following the installation, the alternate network port or object is used by default when you specify the CONNECT TO SERVER command from a node with access to the configuration file. However, you can also explicitly specify an alternate network port or object to use in the CONNECT TO SERVER command, for example:

\$ SQLSRV\_MANAGE73 :== \$SYS\$SYSTEM:SQLSRV\_MANAGE73.EXE

```
$ SQLSRV_MANAGE73
SQLSRV> CONNECT TO SERVER NETWORK_PORT TCPIP PORT_ID 2200;
```

Be sure to follow the guidelines described in Chapter 3, particularly if you are using Oracle SQL/Services in a cluster.

#### 2.2.3.2 Directing Clients to the New Server

When you install the multiversion kit and you choose to specify alternate network ports to run more than one version of Oracle SQL/Services on the same system, you must configure clients to allow them to communicate with the new Oracle SQL/Services server.

Clients can direct SQLSRV\_ASSOCIATE requests to alternate ports. See the Guide to Using the Oracle SQL/Services Client API for more information.

#### 2.2.3.3 How to Determine Ports to Which to Direct Clients

Each Oracle SQL/Services server uses multiple sets of unique ports; one set for the server for system management, and one set for each defined dispatcher. A Show Server command displays the set of ports used for system management:

```
SQLSRV> show server;
```

| Q                     | 7.3                      |            |                    |
|-----------------------|--------------------------|------------|--------------------|
| Server Version:       |                          |            |                    |
| Server Platform:      | OpenVMS Alpha            |            |                    |
| Max Shared Mem Size:  | 8000 Kb                  |            |                    |
| Config file:          | SYS\$SYSROOT:[SYSMGR]SQL | SRV_CONFIG | _FILE73.DAT;1      |
| Log path:             | SYS\$MANAGER:            |            |                    |
| Dump path:            | SYS\$MANAGER:            |            |                    |
| Proc start time:      | <none></none>            |            |                    |
| Proc shut time:       | <none></none>            |            |                    |
| Network Ports:        |                          | (State)    | (Protocol)         |
| DECnet object S       | QLSRV_SERVER             | Running    | Native             |
| TCP/IP port 2         | 199                      | Running    | Native             |
| Current shared memory | y usage:                 |            |                    |
| Allocation unit:      | 65536 bytes              |            |                    |
| Total memory:         | 8192000 bytes (125 un    | its)       |                    |
| Free memory:          | 7864320 bytes (120 un    | its)       |                    |
| Partly allocated:     | 262144 bytes ( 4 un      | its)       |                    |
| Log File:             | SYS\$SYSROOT:[SYSMGR]SQS | _ORASQS_SQ | LSRV_MON_0073.LOG; |
| Dump File:            | SYS\$SYSROOT:[SYSMGR]SQS | _ORASQS_SQ | LSRV_73.DMP;       |
|                       |                          |            |                    |

During installation, a SQLSRV\_DISP dispatcher is defined to handle requests from Oracle SQL/Services clients such as the Oracle ODBC Driver for Rdb. The SQLSRV\_DISP dispatcher listens on a specific set of network ports shown as follows under Network Ports.

It is also defined to listen for Oracle SQL/Services protocol messages shown as follows under Protocol. A Show Dispatcher command displays the set of ports and protocol used for client communication.

SQLSRV> show dispatcher SQLSRV\_DISP; Dispatcher SQLSRV\_DISP RUNNING State: Autostart: on Max connects: 100 clients Idle User Timeout: <none> Max client buffer size: 5000 bytes Network Ports: (State) (Protocol) DECnet object 81 Running SQL/Services TCP/IP port 118 Running SQL/Services Log File: SYS\$SYSROOT:[SYSMGR]SQS\_ORASQS\_SQLSRV\_DIS00373.LOG; Dump File: SYS\$SYSROOT:[SYSMGR]SQS\_ORASQS\_SQLSRV\_DIS003.DMP;

During installation, an RMU\_DISP dispatcher is defined to handle requests from RMU clients. RMU\_DISP listens on a specific set of network ports shown as follows under Network Ports. It is also defined to listen for Native protocol messages shown as follows under Protocol. Note that RMU clients send Native protocol messages. A Show Dispatcher command displays the set of ports and protocol used for RMU client communication.

```
SQLSRV> show dispatcher RMU_DISP;
Dispatcher RMU_DISP
```

| Spacener RMU_DISP       |                    |            |            |
|-------------------------|--------------------|------------|------------|
| State:                  | RUNNING            |            |            |
| Autostart:              | on                 |            |            |
| Max connects:           | 100 clients        |            |            |
| Idle User Timeout:      | <none></none>      |            |            |
| Max client buffer size: | 5000 bytes         |            |            |
| Network Ports:          |                    | (State)    | (Protocol) |
| DECnet object RMU_DIS   | P                  | Running    | Native     |
| TCP/IP port 1571        |                    | Running    | Native     |
| Log File: SYS\$SYSROOT  | :[SYSMGR]SQS_ORASQ | S_RMU_DISP | 00873.LOG; |
| Dump File: SYS\$SYSROOT | :[SYSMGR]SQS_ORASQ | S_RMU_DISP | 008.DMP;   |

Oracle SQL/Services clients must communicate with Oracle SQL/Services dispatchers (those defined with Protocol SQL/Services). Do a Show Dispatcher command to find the desired dispatcher, and direct the client to the port defined for that dispatcher.

#### 2.2.3.4 How to Re-create Your RMU\_DISP Dispatcher and RMU\_SERVICE Service

RMU clients cannot be configured to use alternate ports, so it is important that the network ports for the RMU\_DISP dispatcher are not changed. It is important that the Protocol for the RMU\_DISP dispatcher remain as Native.

The RMU\_SERVICE service executes requests from RMU clients. The Service Protocol determines the type of request a service can execute. It is important that the Protocol for the RMU\_SERVICE service remain as RMU.

A Show Service Full command displays the protocol used for the RMU service.

SQLSRV> show service rmu\_service full; Service RMU\_SERVICE

| State:                      | RUNNING                  |  |  |  |
|-----------------------------|--------------------------|--|--|--|
| Owner:                      | RMU\$SRV                 |  |  |  |
| Protocol:                   | RMU                      |  |  |  |
| Default Connect Username:   | <not specified=""></not> |  |  |  |
| SQL version:                | 7.2                      |  |  |  |
| Autostart:                  | on                       |  |  |  |
| Process init:               | <not specified=""></not> |  |  |  |
| Attach:                     | <not specified=""></not> |  |  |  |
| Schema:                     | <not specified=""></not> |  |  |  |
| Reuse:                      | SESSION                  |  |  |  |
| Database Authorization:     | CONNECT USERNAME         |  |  |  |
| dbsrc file:                 | <not specified=""></not> |  |  |  |
| SQL init file:              | <not specified=""></not> |  |  |  |
| Appl Transaction Usage:     | SERIAL                   |  |  |  |
| Idle User Timeout:          | <none></none>            |  |  |  |
| Idle Exec Timeout:          | 120 seconds              |  |  |  |
| Min Executors:              | 4                        |  |  |  |
| Max Executors:              | 100                      |  |  |  |
| Running Executors:          | 4                        |  |  |  |
| Clients Per Executor:       | 1                        |  |  |  |
| Active Clients:             | 0                        |  |  |  |
|                             |                          |  |  |  |
| cess to service RMU_SERVICE |                          |  |  |  |
| Granted to users:           |                          |  |  |  |

PUBLIC PRIVILEGED\_USER 'RMU\$SRV'

Ac

If you lose or alter your RMU\_DISP dispatcher or RMU\_SERVICE service definitions, they can be recreated by invoking the SYS\$MANAGER:SQLSRV\_CREATE73.COM command procedure. This procedure invokes the SYS\$MANAGER:SQLSRV\_CREATE73.SQS system management script to create the RMU\_DISP dispatcher and the RMU\_SERVICE service as follows:

-- Create the Oracle RMU dispatcher.

```
create dispatcher rmu_disp
   autostart on
   network_port decnet object rmu_disp protocol native
   network_port tcpip port_id 1571 protocol native;
-- Create the Oracle RMU service for 7.2.
create service rmu_service
   protocol rmu
   autostart on
   sql version 7.2
   owner 'RMU$SRV'
   database authorization connect username
   min_executors 4
   max_executors 100
   idle_executor_timeout 120;
-- Grant access to the Oracle RMU service to all users. This
-- allows any client that supplies a valid user name and
-- password to access this service.
___
grant use on service rmu_service to public;
```

## 2.3 Installation Procedure

You must install Oracle SQL/Services on each server node or cluster that will be accessed by clients. OCI Services for Oracle Rdb is installed by the Oracle SQL/Services installation. It cannot be installed separately.

The Oracle SQL/Services installation process consists of a series of questions and informational messages.

## 2.3.1 Invoking VMSINSTAL

To start the installation, invoke the VMSINSTAL command procedure from a privileged account, such as the SYSTEM account. The VMSINSTAL procedure is in the SYS\$UPDATE directory. You can use the following syntax to invoke VMSINSTAL:

\$ @SYS\$UPDATE:VMSINSTAL saveset-name device-name [OPTIONS ...]

Alternatively, you can type @SYS\$UPDATE:VMSINSTAL at the system prompt. VMSINSTAL prompts you for the saveset name, device name, and options parameters. The remainder of this section describes these parameters.

#### Parameters

#### saveset-name

The saveset name of Oracle SQL/Services that you want to install. For example, SQLSRVV73100AM073.

#### device-name

The name of the device upon which you plan to mount the media. It is not necessary to use the console drive for this installation. However, if you do use the console drive, you should replace any media that you removed once the installation is complete.

#### **OPTIONS**

There are several options that you can select when you invoke VMSINSTAL. See the OpenVMS documentation set on software installation for information on these options.

The following example displays the command to invoke VMSINSTAL to install the multiversion variant of Oracle SQL/Services from device DUB4: and shows the system response.

```
$ @SYS$UPDATE:VMSINSTAL SQLSRVV73100AM073 DUB4:
OpenVMS AXP Software Product Installation Procedure V8.2
```

It is 15-DEC-2009 at 15:22.

Enter a question mark (?) at any time for help.

#### 2.3.2 Steps of the Installation Procedure

This section discusses the installation process itself, presenting all the questions that appear during the installation. Refer to Appendix B for a sample installation log.

Each question in the installation procedure is marked with an asterisk (\*) at the beginning of the line. Some questions that appear when you run the installation program show the default response in brackets, for example [YES]. If you want to use the default response, press the Enter key.

1. Backing up your system disk

The VMSINSTAL procedure asks if you are satisfied with your system backup. You should always back up your system disk before performing an installation. If you are satisfied with the backup of your system disk, press the Enter key. Otherwise, enter NO to discontinue the installation. After you back up your system disk, you can start the installation again.

\* Are you satisfied with the backup of your system disk [YES]?

2. Mounting the media

Mount the distribution media on the device that you specified. VMSINSTAL then confirms the name of the product that you are installing.

\* Where will the distribution volumes be mounted: DUB4

Enter the products to be processed from the first distribution volume set.
\* Products: SQLSRVV73100AM073
\* Enter installation options you wish to use (none):

```
The following products will be processed:
SQLSRVV73100AM V7.3
```

Beginning installation of SQLSRVV73100AM V7.3 at 15:22

%VMSINSTAL-I-RESTORE, Restoring product save set A ...

**3.** Reviewing the installation guide

The Oracle SQL/Services installation guide has been provided in SYS\$HELP:SQLSRV073\_INSTALL\_GUIDE.PDF. Please review the installation guide before continuing with this installation.

\* Do you want to proceed ? [NO]: Y

4. Providing only the server and local OpenVMS client on the server kit

The installation informs the installer that the kit will provide only the Oracle SQL/Services server and local OpenVMS client.

Installation procedure for: "Oracle SQL/Services V7.3-100"

This installation kit provides the Oracle SQL/Services server and the local OpenVMS client. OpenVMS remote client kits are provided on the Oracle SQL/Services OpenVMS kit. All other remote client kits are provided on a separate Oracle SQL/Services Clients kit.

Checking system requirements ...

5. Entering a UIC and device for the Oracle SQL/Services SQLSRV\$DEFLT account

If the SQLSRV\$DEFLT account does not already exist, the installation procedure prints a message about choosing a user identification code (UIC) for the SQLSRV\$DEFLT account.

The installation procedure will not proceed until you enter a valid user identification code (UIC) for the SQLSRV\$DEFLT account.

To find a free UIC in the 300 group (or another group if you wish), run the authorize utility and issue the 'SHOW/BRIEF [300,\*]' command. This will display all the used UICs in the 300 group.

Oracle SQL/Services creates the account to run the default universal services, which handle API requests for the OpenVMS server system. During the installation, the account is used to run the IVP. You must choose a unique UIC for the SQLSRV\$DEFLT account at the following prompt:

\* Enter UIC to be used for the SQLSRV\$DEFLT account (e.g. [300,2]): [300,1]

A subsequent message prompts you for the device upon which to place the SQLSRV\$DEFLT account. You must choose a device or accept the SYS\$SYSDEVICE default. Enter the device at the following prompt:

\* Enter the default device for the SQLSRV\$DEFLT account [SYS\$SYSDEVICE]:

6. Entering a UIC and device for the Oracle SQL/Services RMU\$SRV account

If the RMU\$SRV account does not already exist, the installation procedure prints a message about choosing a user identification code (UIC) for the RMU\$SRV account.

The installation procedure will not proceed until you enter a valid user identification code (UIC) for the RMU\$SRV account.

To find a free UIC in the 300 group (or another group if you wish), run the authorize utility and issue the 'SHOW/BRIEF [300,\*]' command. This will display all the used UICs in the 300 group.

Oracle SQL/Services creates the account in order to run RMU services. During the installation, the account is used to run the RMU IVP. You must choose a unique UIC for the RMU\$SRV account at the following prompt:

\* Enter UIC to be used for the RMU\$SRV account (e.g. [300,2]): [300,3]

A subsequent message prompts you for the device upon which to place the RMU\$SRV account. You must choose a device or accept the SYS\$SYSDEVICE default. Enter the device at the following prompt:

\* Enter the default device for the RMU\$SRV account [SYS\$SYSDEVICE]:

**7.** Providing the version of SQL that the universal service named GENERIC should specify

The installation procedure defines a universal service named GENERIC in the default configuration file. You are requested to enter the version of SQL to which you want the GENERIC service set. You must specify a version that is currently installed on your system.

This installation procedure will define a universal Oracle SQL/Services service named GENERIC in the default configuration file. Please specify the version of SQL you would like the GENERIC service to set to.

\* What version of SQL should the GENERIC service specify?: 7.2

#### 8. Configuring transports

The installation checks to see what transports are configured and running.

If you do not plan on running these transports in the future you may choose to eliminate them from the configuration and

avoid the log messages.

- \* DECnet is not running. Do you want to configure it anyway [NO]? y
- 9. Installing an Oracle SQL/Services multiversion kit

The installation does the following:

- Requests that you enter alternate network ports on which the dispatcher and Oracle SQL/Services management service listen other than the default network ports that a previously installed earlier version of Oracle SQL/Services may be using.
- If you choose to use alternate ports for this multiversion installation, each client will also need to be configured to use alternate ports.
- Most files are installed varianted with the Oracle SQL/Services multiversion kit. The following are files you need to use:
  - \* SQLSRV\$STARTUP73.COM to start the multiversioned variant
  - \* SQLSRV\$SHUTDOWN73.COM to stop the multiversioned variant
  - \* SQLSRV\_MANAGE73.EXE to manage the multiversioned variant
  - \* SQLSRV\$ALTERNATE\_PORTS73.COM a command procedure that defines symbols for the alternate ports used by the Oracle SQL/Services dispatcher and management service. This procedure is used by SQLSRV\$STARTUP73.COM and SQLSRV\$IVP.COM
  - \* SYS\$COMMON:[SYSTEST.SQLSRV73] the V7.3.1 IVP files
  - \$Y\$\$COMMON:[\$Y\$HLP.EXAMPLES.\$QL\$RV73] the V7.3.1 example directory
- Note that the OpenVMS client is installed on the server node as nonvarianted and replaces any previously existing OpenVMS client files.
- 10. Using default Oracle SQL/Services network ports

The installation asks if you want to use the default Oracle SQL/Services network ports. You must use alternate network ports on which the SQLSRV\_DISP dispatcher and Oracle SQL/Services management service listen if you want to concurrently run an older version of Oracle SQL/Services that uses the default ports. Therefore, accept the default No and enter alternate network ports. If you choose to use the default network ports and enter Yes, and another installed version of SQL/Services uses the default ports, only one version of Oracle SQL/Services can run at a time in your multiversion environment.

```
By default, the Oracle SQL/Services dispatcher listens on
    the following network ports:
          - DECnet object 81
          - TCP/IP port 118
   Oracle SQL/Services clients connect to the above ports by
   default.
   The Oracle SQL/Services management service listens on the
   following network ports:
          - DECNET object SQLSRV_SERVER
          - TCP/IP port 2199
   Oracle SQL/Services management clients connect to the above
   ports by default.
   You may have only one version of Oracle SQL/Services running
   at a time using the default network ports. If you have another
   version of Oracle SQL/Services running now, or if you will in
   the future, you must choose alternate network ports for this
   multiversion installation.
   Note that clients by default will connect to Oracle SQL/Services
   via default ports. Each client must be configured to use
   alternate ports if you choose not to use default ports for
    this installation. See the Oracle SQL/Services Installation
   Guide for information on using alternate ports.
* Do you want to use the default Oracle SQL/Services network ports [NO]:
* Enter alternate DECnet object for Oracle SQL/Services clients: 91
* Enter alternate TCP/IP port number for Oracle SQL/Services clients: 119
* Enter alternate DECnet object for Oracle SQL/Services management: dbs_server
* Enter alternate TCP/IP port number for Oracle SQL/Services management: 2200
11. Installing OCI Services for Oracle Rdb
   The installation asks if you want to also install OCI Services for Oracle Rdb (provided
   as part of the Oracle SQL/Services kit).
       OCI Services for Oracle Rdb connects Oracle Net clients to Rdb
       servers. OCI Services for Oracle Rdb gives you the ability to
       use Oracle SOL semantics to access data in Rdb databases. OCI
       Services for Oracle Rdb is a server-side solution, it will not
       in any way impact your existing Oracle installation.
```

\* Do you want to install OCI Services for Rdb [YES]?

#### **12.** If you have an existing Oracle installation on this system

please enter the root directory of your Oracle installation at the following prompt

If you have not installed Oracle on this system, please hit carriage return. The OCI Services for Oracle Rdb configuration files will be placed in:

SYS\$COMMON: [SQLSRV73.SQLNET...].

See the OCI Services for Oracle Rdb documentation for information on how to change the location of OCI Services for Oracle Rdb configuration files after installation.

**13.** Specifying the root directory

If you install OCI Services for Oracle Rdb, the Oracle SQL/Services release 7.3.1 installation procedure asks for the root directory of your Oracle installation, if any. If Oracle is installed, you can also choose not to use it. This step is skipped if you do not install OCI Services for Oracle Rdb. Provide the location by taking the actions described in the following table:

| If you have an existing<br>Oracle Server installation<br>on this system                 | Enter the root directory of your Oracle installation.                                                          |
|-----------------------------------------------------------------------------------------|----------------------------------------------------------------------------------------------------|
| If you have not installed<br>Oracle Server on this<br>system or choose not to<br>use it | Enter a carriage return.<br>The Oracle SQL/Services installation procedure creates the following<br>directory: |
|                                                                                         | SYS\$COMMON:[SQLSRV73.SQLNET.NETWORK.ADMIN]                                                                    |

The Oracle SQL/Services dispatcher looks for the OCI Services for Oracle Rdb configuration information and message files in the appropriate directory (as described in the previous table).

\* Enter root directory of your Oracle installation (if any):

The Oracle SQL/Services installation procedure creates the following OCI Services for Oracle Rdb samples:

- Database
- OCI service
- OCI dispatcher

See Chapter 3 for details about postinstallation procedures for OCI Services for Oracle Rdb.

14. Choosing to run the IVP

The Installation Verification Procedure (IVP) for Oracle SQL/Services and Oracle RMU verifies the installation. You are asked if you want to run the IVP as part of the installation procedure. If you respond YES, VMSINSTAL runs both the Oracle SQL/Services and Oracle RMU IVPs following the installation. Oracle Corporation recommends that you run the IVP to be sure that Oracle SQL/Services is installed correctly.

The Oracle SQL/Services for OpenVMS IVP verifies the installation as follows:

- Selects the DECnet transport (if it is available) and performs the IVP and then selects the TCP/IP transport (if it is available) and performs the IVP again.
- Automatically uses the GENERIC service.
- Performs an associate.
- Creates a database if the Oracle Rdb monitor is running.
- Performs updates on the database and then drops the database.
- Performs a release.
- \* Do you want to run the IVP after the installation [YES]?

After Oracle SQL/Services is installed, you can run the Oracle SQL/Services IVP independently to verify that the software is available on your system. You might also want to run the IVP after a system failure to be sure that users can access Oracle SQL/Services. Online help contains instructions for running the IVP independently. You can also find instructions in Section 3.8.

**15.** Prompting for user name and password to run the installation verification procedure

If you have chosen to run the IVP, the installation procedure prompts you for a valid user name and password to run the installation verification procedure.

The installation verification procedure requires a valid username and password in order to run.

Enter the username under which to run the IVP: SYSTEM

Enter the password for the SYSTEM account:

16. Choosing to purge files

You have the option to purge previous copies of files installed by Oracle SQL/Services that are superseded by this installation. Purging is recommended; however, if you need to keep the previous versions of files, enter NO in response to the question.

\* Do you want to purge files replaced by this installation [YES]?

17. Displaying informational messages

At this point, the installation procedure displays a number of informational messages that report on the progress of the installation. There are no further questions. If the installation procedure has been successful up to this point, VMSINSTAL moves the new or modified files to their target directories and updates help files. If you asked for files to be purged, that work is done now. The following messages are displayed:

**18.** Creating and starting Oracle SQL/Services server, and creating and starting Oracle RMU and Oracle SQL/Services dispatchers and services

The installation procedure runs the SQLSRV\_CREATE.SQS script, which creates the Oracle SQL/Services server, Oracle SQL/Services, Oracle RMU and OCI Services for Oracle Rdb dispatchers and services, then grants access to these services to PUBLIC. Then the Oracle SQL/Services server is started.

**19.** Running the IVPs

If you chose to run the IVPs, VMSINSTAL runs them now. When the IVPs run successfully, you see the following display:

# 2.3.3 Completing the Installation Procedure

The following messages indicate that the entire installation procedure is complete for Oracle SQL/Services:

Installation of SQLSRVV73100AM V7.3 completed at 15:44

Adding history entry in VMI\$ROOT:[SYSUPD]VMSINSTAL.HISTORY

```
Creating installation data file: VMI$ROOT:[SYSUPD]SQLSRVV73100AM073.VMI_DATA
```

Enter the products to be processed from the next distribution volume set. \* Products: VMSINSTAL procedure done at 15:44

You can now log out of the privileged account:

\$ LOGOUT
SYSTEM logged out at 15-MAR-2011 15:44:15.50

Note that VMSINSTAL deletes or changes entries in the process symbol tables during the installation. Therefore, if you are going to continue using the system manager's account and you want to restore these symbols, you should log out and then log in again or run SYS\$LOGIN:LOGIN.

# 2.4 Errors That Cause the Installation to Fail

If errors occur during the installation procedure or when the IVP is running, VMSINSTAL displays failure messages. If the installation fails, you see the following message:

%VMSINSTAL-E-INSFAIL, The installation of SQLSRVV73100AM V7.3 has failed.

If the IVP fails, you see these messages:

The SQLSRVV73100AM V7.3 Installation Verification Procedure failed.

%VMSINSTAL-E-IVPFAIL, The IVP for SQLSRVV73100AM V7.3 has failed.

Errors can occur during the installation procedure if any of the following conditions exist:

Incorrect operating system version

The installation will fail unless you are using OpenVMS Alpha Version 8.2 or later or OpenVMS I64 Version 8.2-1 or later operating system.

Incorrect optional software version

The Oracle SQL/Services IVP fails when neither DECnet nor TCP/IP network software is running at installation time.

Insufficient privileges

The account you use to install Oracle SQL/Services must have the SETPRV authorized privilege. See Section 1.6.4 for information about privileges.

Insufficient disk space on system disk

If the system disk does not have enough blocks available to install Oracle SQL/Services, purge or delete unnecessary files according to the policies at your site. When you have enough disk space, you are ready to continue the installation procedure. See Section 1.6.1 for disk space requirements.

Insufficient quotas and parameters for successful installation

You must have the necessary minimum SYSGEN parameters and account quotas set. See Table 1–1 for minimum user process account quotas and SYSGEN parameters required.

OpenVMS Help Library is currently in use

The installation must have sole access to the OpenVMS Help Library when it tries to insert the Oracle SQL/Services Help module into the library. Note that the installation does not fail under these circumstances; the installation broadcasts messages to all users

until the help file is exited. See Section 1.6.8 for more information about the OpenVMS Help Library.

 Process startup failures due to unhandled errors in systemwide OpenVMS login procedure

All processes in the Oracle SQL/Services server environment are created by running the SYS\$SYSTEM:LOGINOUT image with a process-specific command procedure named SYS\$INPUT. Because LOGINOUT is used to create the process, the systemwide login procedure is executed by LOGINOUT during process creation. If this procedure fails, then Oracle SQL/Services will fail to start. By default, any DCL command or image that completes with a failure status with a severity level of either error or fatal can cause the procedure to fail unless it is handled using the DCL ON or SET NOON commands.

All Oracle SQL/Services processes start by executing the following DCL commands during process creation:

```
$ DELETE/SYMBOL/ALL
$ VRFY_SAVE = F$VERIFY(1)
$ DELETE <disk>:[directory]SQS_<node>_<component>.COM;
$ DEFINE SQS$DBSERVER TRUE
$ DEFINE SYS$LOGIN "<disk>:[directory]"
$ SET DEFAULT SYS$LOGIN
$ DEFINE SYS$SCRATCH "<disk>:[directory]"
```

If an Oracle SQL/Services process fails before executing these commands, review the systemwide login procedure to determine the reason for the failure.

Oracle SQL/Services service startup failures

The following problems can cause Oracle SQL/Services service process startup failures:

- Service owner user name disk or directory does not exist
- Service owner user name disk or directory not readable or writeable
- Systemwide sylogin (SYLOGIN.COM) fails
- Service customization file fails

For descriptions of error messages generated by these conditions, see the OpenVMS documentation on system messages, recovery procedures, and OpenVMS software installation. If you are notified that any of these conditions exist, you should take the appropriate action. (You might have to change a system parameter or increase an authorized quota value.)

# 2.5 Installation Failures

This section describes Oracle SQL/Services installation failures most commonly observed during Oracle SQL/Services installations. Errors resulting from these failures, however, are not exclusively installation errors, but general Oracle SQL/Services errors that can arise under a variety of circumstances.

During the execution of the installation IVP, a number of log files are produced by different Oracle SQL/Services components. If the IVP fails, you can review the Oracle SQL/Services server component log files and the Oracle SQL/Services OpenVMS client log files.

# 2.5.1 Examining the Oracle SQL/Services Server Component Log Files

Oracle SQL/Services uses the following conventions to generate log file names for server components, where nodename is the node name, component-id is the server component, and version is the version number:

If the SCSNODE SYSGEN parameter is set

SQS\_<nodename>\_<component-id><instance><version>.LOG

If the SCSNODE SYSGEN parameter is blank

SQS\_<component-id><instance><version>.LOG

The following log files are created by the server components when the server is started:

Oracle SQL/Services monitor log file

Oracle SQL/Services logs the following information in the monitor log file:

- Dispatcher and service process startup and shutdown informational messages
- Dispatcher and service process failure error messages, including names and locations of component log files
- Oracle SQL/Services authentication and authorization failures for Oracle SQL/Services system management clients
- Name and location of a monitor process bugcheck dump if the monitor encounters a nonrecoverable error

Use the following command to list monitor log files on an OpenVMS system:

\$ DIRECTORY SYS\$MANAGER:SQS\*MON\*.LOG

For example, a monitor log file may appear as:

SYS\$MANAGER:SQS\_NODE1\_SQLSRV\_MON\_0073.LOG

The monitor log file contains the node name and version of Oracle SQL/Services. The component-id is SQLSRV\_MON.

The log file name may be represented as:

SYS\$MANAGER:SQS\_<nodename>\_SQLSRV\_MON\_<instance><version>.LOG

#### Oracle SQL/Services dispatcher log file

Oracle SQL/Services logs the following information in a dispatcher log file:

- Oracle SQL/Services authentication and authorization failures for Oracle SQL/Services and Oracle RMU clients
- Server-side client network link disconnections due to service process failures
- Client-side client network link failures
- Name and location of a dispatcher process bugcheck dump if the dispatcher encounters a nonrecoverable error

If you did not specify an alternate directory for log files in the dispatcher definition, use the following command to list dispatcher log files on OpenVMS (assuming you used the word "dis" in the first 10 characters of the names of all the dispatchers in your server):

\$ DIRECTORY SQLSRV\_DISP\_LOGPATH:SQS\*DIS\*.LOG

For example, the dispatcher log file name for a dispatcher named SQLSRV\_DISP may appear as:

SQLSRV\_DISP\_LOGPATH:SQS\_NODE1\_SQLSRV\_DIS00373.LOG

Another option is to issue the DIRECTORY command on the directory specified by the dispatcher log file logical.

The component-id is based on the first 10 characters of the dispatcher name, followed by a unique number, followed by the version.

The log file name may be represented as:

SQLSRV\_DISP\_LOGPATH:SQS\_<nodename>\_<component-id> <instance><version>.LOG

If defined, the SQLSRV\_DISP\_LOGPATH logical name must be defined as a system logical name. If you do not define the SQLSRV\_DISP\_LOGPATH logical name and do not specify an alternate directory when you define the dispatcher, the default directory for dispatcher log files is the SYS\$MANAGER directory. Once you have defined this logical name, you have to restart the dispatcher.

#### Oracle SQL/Services dispatcher dump file

If defined, the SQLSRV\_DISP\_DUMPPATH logical name allows you to specify the location of the dump file directory as shown in the following example:

\$ DEFINE/SYSTEM/EXEC SQLSRV\_DISP\_DUMPPATH DKA100:[USER1.DUMP]

The SQLSRV\_DISP\_DUMPPATH logical name must be defined as a system logical name. If you do not define the SQLSRV\_DISP\_DUMPPATH logical name and do not specify an alternate directory when you define the dispatcher, the default directory for dispatcher log files is the SYS\$MANAGER directory. Once you have defined this logical name, you have to restart the dispatcher.

#### Oracle SQL/Services service log file

Oracle SQL/Services logs the following information in a service log file:

- Service process startup errors
- Oracle Rdb authentication and authorization failures for Oracle SQL/Services clients that use database services with database authorization set to the connect user name
- Oracle Rdb and SQL error messages
- Name and location of a service process bugcheck dump if the service encounters a nonrecoverable error

Service log files are created in the default directory of the service owner account. For example, use the following commands to list service log files for a service named GENERIC with a service owner account named SQLSRV\$DEFLT that has a default directory of SYS\$SYSDEVICE:[SQLSRV\$DEFLT].

\$ DIRECTORY SYS\$SYSDEVICE:[SQLSRV\$DEFLT]SQS\*GENERI\*.LOG

For example:

SYS\$SYSDEVICE:[SQLSRV\$DEFLT]SQS\_NODE1\_GENERI004000173.LOG

The general format of the log file name is:

SQS\_<nodename>\_<component-id><serviceno><version>.LOG.

The component-id field is based on the first 6 characters of the service name.

# 2.5.2 Examining the Oracle SQL/Services OpenVMS Client IVP Log Files

The OpenVMS client IVP produces one or more log files, depending on which network transports are installed. OpenVMS client IVP log files are created in the SYS\$COMMON:[SYSTEST.SQLSRV73] directory and are named CLIENTnn.LOG. Use the following command to check for OpenVMS client IVP log files:

\$ DIRECTORY SYS\$COMMON:[SYSTEST.SQLSRV73]CLIENT\*.LOG

# 3

# After Installing Oracle SQL/Services for OpenVMS

After installing Oracle SQL/Services, you should review the following list of postinstallation tasks. Some of these tasks are required and some are optional. They are described in this chapter in the order in which you should execute them.

Postinstallation tasks for Oracle SQL/Services and OCI Services for Oracle Rdb:

- 1. Return the system to original settings.
- 2. Edit the system startup and shutdown files.
- 3. Configure SQL/Services system for reboot.
- 4. Adapt Oracle SQL/Services for use in a clustered environment.
- 5. Tailor your system.
- 6. Run the configuration file conversion utility.
- 7. Enhance Oracle SQL/Services performance.
- 8. Run IVP independently.
- 9. Delete versions of Oracle SQL/Services.
- 10. Postinstallation checklist
- 11. Configuring OCI Services for Oracle Rdb.

# 3.1 Returning the System to Original Settings

If you have set interactive logins to 0, or changed the protection on the Help Library, you must reverse these actions.

• To restore interactive logins, enter the following command:

\$ SET LOGIN/INTERACTIVE=value

To change the protection on the Help Library, enter the following commands:

```
$ SET DEFAULT SYS$HELP
```

\$ SET PROTECTION=(S:RWED,O:RWED,G:RWED,W:RE) HELPLIB.HLB

# 3.2 Editing the System Files

Add the command that starts Oracle SQL/Services to the system startup file (SYS\$STARTUP:SYSTARTUP\_VMS.COM). You must position this new command line *after* the line that starts Oracle Rdb, the line containing UCX\$STARTUP that starts TCP/IP services if you are using TCP/IP, and the line containing the startup of DDTM XA if you are using the XA 2pc feature. The following example shows the Oracle Rdb startup command line followed by the startup command line for Oracle SQL/Services:

```
$ @SYS$STARTUP:RMONSTART72.COM
$ @SYS$STARTUP:SQLSRV$STARTUP73.COM "" "/RESIDENT"
```

Add the following command line to the system shutdown file, SYS\$MANAGER:SYSHUTDWN.COM, to shut down Oracle SQL/Services when the system is shut down:

```
$ @SYS$MANAGER:SQLSRV$SHUTDOWN73
```

You must also configure your Oracle SQL/Services server system for reboot. See Section 3.3 for more information.

# 3.3 Configuring an Oracle SQL/Services System for Reboot

One of the tasks of the system manager installing Oracle SQL/Services software is to ensure that the software installed on a system is correctly configured for reboot. This is important so that whenever the system reboots, the Oracle SQL/Services server and all its components automatically become available and running again.

During the installation, Oracle SQL/Services either updates the existing configuration file or creates a new one. This file contains the initial server component definitions. To ensure that any objects (dispatchers and services) that you create will automatically start up again on a system reboot, accept the AUTOSTART attribute as ON (the default) in your dispatcher and service definitions. Upon a system reboot operation, the system startup procedure runs the SQLSRV\$STARTUP73.COM file (in SYS\$STARTUP), which in turn starts the server with

a START SERVER command. If all necessary components are defined as AUTOSTART ON, each component starts automatically as part of the reboot operation.

**Note:** For any component that you want to start manually after a reboot operation, be sure to specify the AUTOSTART attribute as OFF in that component's definition. You must then issue a START DISPATCHER or START SERVICE command using the SQLSRV\_MANAGE utility to start these components.

# 3.4 VMScluster Considerations

If the processor on which you installed Oracle SQL/Services is a member of a VMScluster environment, you need to make Oracle SQL/Services available to other cluster members. To do this, edit the system startup and shutdown files of the cluster members on which you want to run and shut down Oracle SQL/Services so that they invoke the Oracle SQL/Services startup and shutdown procedures. (You may omit this step if you have already made these changes in a command file that is invoked for all cluster systems.) See Section 3.2 for information on editing the system files.

# 3.4.1 Starting Oracle SQL/Services on Other Nodes in Your Cluster

This section provides information about starting Oracle SQL/Services on other nodes in your cluster.

After you have installed Oracle SQL/Services on one node in your cluster, you can run the SQLSRV\_CREATE73.COM file on other nodes in the cluster. You can run this command procedure on any other nodes in your cluster on which you want to have an Oracle SQL/Services server created and running. To do this, issue the following command:

\$ @SYS\$MANAGER:SQLSRV\_CREATE73

When you issue this command, output of the script is directed to the display device. This display appears identical to a regular Oracle SQL/Services installation script display output beginning with the message "Create the Oracle SQL/Services server" and ending with the message "\$ SQLSRV> EXIT;".

It is possible to share the same configuration file in a cluster; each node does not have to have its own file. See Section 3.6.1 for information about how to set up a shareable file.

When you run the SQLSRV\_CREATE73.COM file, this command procedure searches for an existing configuration file and, if it finds one, asks you if you want to delete and re-create the configuration file. If you reply YES or Y, the existing configuration file is deleted. If you

reply NO or N, the procedure warns you that you may get errors if you are trying to create something that already exists and tells you to ignore these errors. By answering NO, you create your default configuration again if you have accidentally deleted a portion of it.

You can also copy the existing configuration file from one node to another if you want to use the same definitions on each node.

Note that the IVP does not run when you run the SQLSRV\_CREATE73.COM file. You can run the IVP manually by performing the steps described in Section 3.8.

If Oracle SQL/Services was previously installed and running on the other cluster nodes, it must be restarted after the installation is complete.

# 3.4.2 File Locations and Potential File Name Conflicts

Oracle SQL/Services places a variety of files in several locations by default. These files have unique names derived in part from the object names that you provide when you create the objects using SQLSRV\_MANAGE (see Table 3–1). The names are guaranteed *not* to conflict within an Oracle SQL/Services configuration, but may conflict with other software.

| Object     | File Name                                                                                                    | File's Purpose                      |
|------------|----------------------------------------------------------------------------------------------------|-------------------------------------|
| Monitor    | SYS\$MANAGER:SQS_ <nodename>_SQLSRV_MON_<br/><instance><version>.LOG</version></instance></nodename>                                                                                             | Monitor output log file             |
|            | SYS\$MANAGER:SQS_ <nodename>_SQLSRV_MON_<br/><instance><version>.DMP</version></instance></nodename>                                                                                             | Monitor bugcheck<br>dump file       |
| Dispatcher | SQLSRV_DISP_LOGPATH:SQS_ <nodename>_<portion<br>of dispatchername&gt;<dispatcherno><version>.LOG</version></dispatcherno></portion<br></nodename>                                                | Dispatcher output log file          |
|            | SQLSRV_DISP_DUMPPATH:SQS_ <nodename>_<portion<br>of dispatchername&gt;<dispatcherno>.DMP</dispatcherno></portion<br></nodename>                                                                  | Dispatcher<br>bugcheck dump<br>file |
|            | If you do not define the SQLSRV_DISP_LOGPATH or<br>SQLSRV_DISP_DUMPPATH logical names, the log and<br>dump files will be created in the SYS\$MANAGER<br>directory by default. See Section 2.5.1. |                                     |
| Services   | SYS\$SYSDEVICE:[SQLSRV\$DEFLT]SQS_ <nodename>_<br/><portion of="" servicename=""><serviceno><version>.LOG</version></serviceno></portion></nodename>                                             | Services output log file            |
|            | SYS\$SYSDEVICE:[SQLSRV\$DEFLT]SQS_ <nodename>_<br/><portion of="" servicename=""><serviceno>.DMP</serviceno></portion></nodename>                                                                | Services bugcheck<br>dump file      |

Table 3–1 Oracle SQL/Services File Locations

| Object | File Name                                                                                                    | File's Purpose |
|--------|----------------------------------------------------------------------------------------------------|----------------|
|        | The services log and dump files will be created in the login directory of the service owner.<br>SYS\$SYSDEVICE:[SQLSRV\$DEFLT] is the default location. |                |

Table 3–1 (Cont.) Oracle SQL/Services File Locations

# 3.4.3 Oracle SQL/Services Server-Related Processes Created on Your System

When you start the server with the AUTOSTART attribute set to ON, a process is created on your system for each object type defined in the configuration (dispatchers and services) in addition to the monitor process. When a service is started, the number of processes created is determined by the MIN\_EXECUTORS value for the service. The maximum number of processes for a service is the MAX\_EXECUTORS value.

# 3.5 Tailoring Your System

This section provides information about special system arrangements and cleanup procedures that you can perform after installing Oracle SQL/Services.

# 3.5.1 Displaying a List of Files Installed by Oracle SQL/Services

A file is written to your system that identifies all the Oracle SQL/Services files installed on your system.

To obtain this list after the installation ends, print or type a copy of the following file on an OpenVMS system:

SYS\$UPDATE:SQLSRVV73100AM073.VMI\_DATA or SYS\$UPDATE:SQLSRVV73100IM073.VMI\_DATA

# 3.5.2 Restoring Site-Specific Modifications

If you chose to create a new default configuration file during the installation and if you had customized your previous Oracle SQL/Services configuration, restore those changes now by using the SQLSRV\_MANAGE utility.

# 3.6 Managing Configuration Files

This section provides information about managing and upgrading configuration files.

After Installing Oracle SQL/Services for OpenVMS 3-5

# 3.6.1 Sharing the Same Configuration File in a Cluster

There are two ways to share the same configuration file in a cluster:

- OPTION 1 (Recommended):
- 1. Copy SYS\$SYSROOT:[SYSMGR]SQLSRV\_CONFIG\_FILExx.DAT; (where xx = version of SQL/Services) to

SYS\$COMMON:[SYSMGR]SQLSRV\_CONFIG\_FILExx.DAT;

- **2.** Ensure all SQLSRV\_CONFIG\_FILExx.DAT; files are removed from the SYS\$SYS-ROOT:[SYSMGR] area.
- OPTION 2:

Define the logical SQLSRV\_CONFIG\_FILExx (where xx is the version of SQL/Services) to point to the directory and name of the configuration file you want it to use.

### 3.6.2 Extracting Service Definitions From the Configuration File

There is an EXTRACT command in the SQLSRV\_MANAGE utility which can be used to create a script (.SQS) that allows you to rebuild your definitions.

SQLSRV> EXTRACT SERVER; SQLSRV> EXTRACT DISPATCHER; SQLSRV> EXTRACT SERVICE;

These examples will extract all definitions for each keyword, or you can specify specific dispatchers or services to extract:

SQLSRV> EXTRACT DISPATCHER OCI\_DISP; SQLSRV> EXTRACT SERVICE GENERIC;

# 3.6.3 Running the Oracle SQL/Services Configuration File Conversion Utility

If you have release 5.1, 6.0, or 6.1 Oracle SQL/Services configuration files that you want to convert to release 7.3.1 files, you must first convert the files to release 7.0 files, as shown in Section 3.6.3.3, and then convert release 7.0 files to release 7.3.1 files as shown in Section 3.6.3.2.

If your current version of Oracle SQL/Services is a 7.1 release prior to release 7.1.5.4, you MUST convert the configuration file or create a new configuration file in order to use Oracle SQL/Services release 7.3.1. The installation procedure automatically converts the configuration file if necessary. If you delete the existing configuration file before you start

the installation, the installation procedure creates a new configuration file, and the conversion procedure is not performed.

#### 3.6.3.1 Converting Release 7.1 or 7.2 Configuration Files to Release 7.3

To convert a 71 or 72 configuration file to 73, simply copy SQLSRV\_CONFIG\_ FILE71.DAT or SQLSRV\_CONFIG\_FILE72.DAT to SQLSRV\_CONFIG\_FILE73.DAT and SQL/Services will execute successfully with this new configuration file, without any other modifications to the configuration file. This procedure can only be used when upgrading from releases 7.1 or 7.2 to 7.3, where the old environment will no longer be running. A copied configuration file has the same server name as the original file and, therefore, the original and upgraded environments cannot execute on the same system at the same time.

If you have a version of Oracle SQL/Services between release 7.1 and 7.1.5.4, the Oracle SQL/Services installation procedure converts the configuration file to include the log path and dump path in the definition of the dispatchers. Later versions of Oracle SQL/Services already have the log and dump paths in the configuration file.

The conversion configures all paths using the default value of SYS\$MANAGER. The path directories can be changed at a later time by using SQLSRV\_MANAGE:

SQLSRV> alter disp OCI\_DISP log path 'directory' dump path 'directory';

In an OpenVMS cluster environment, the installation procedure converts the configuration file for just the node on which you perform the installation. If you have configuration files on other nodes in the cluster, you have to execute SYS\$MANAGER:SQLSRV\_PUT\_LOG\_PATH73.COM on each node in the cluster. If you share a single configuration file among multiple nodes in a cluster, you do not have to execute the command procedure.

#### 3.6.3.2 Converting Previous Configuration Files to Release 7.3

Follow these steps to convert release 7.0 Oracle SQL./Services configuration files to release 7.3.1 files:

**1.** Run the conversion utility:

\$@SYS\$MANAGER:SQLSRV\_EXT\_CONFIG70T073 sqlsrv\_config\_file70.dat my\_config.sqs

where sqlsrv\_config\_file70.dat is the name of the SQL/Services release 7.0 configuration file that you want to convert and my\_config.sqs is the SQL/Services manager script file created by this procedure that can be used to create the new configuration file.

If you interrupt the execution of the command file, check to see if the logical SQLSRV\_ EXT\_DISP\_V70 has been assigned: \$ show logical SQLSRV\_EXT\_DISP\_V70

If the logical has been assigned, deassign it with the following command before you run the command file again:

\$ deassign/system SQLSRV\_EXT\_DISP\_V70

- **2.** Edit the SQL/Services manager script file (my\_config.sqs) and make any corrections, such as modifying the log path for the dispatcher or the SQL release number.
- **3.** Follow one of the following procedures to create a configuration file for release 7.3.1:
  - **a.** Create a new configuration file:

```
$ SQLSRV_MANAGE73:== $SYS$SYSTEM:SQLSRV_MANAGE73.EXE
$ SQLSRV> set config_file temp.dat;
The configuration file does not exist or could not be opened.
Create it now? (N)
SQLSRV> @MY_CONFIG.SQS;
SQLSRV> @MY_CONFIG.SQS;
SQLSRV> EXIT
$ COPY TEMP.DAT; SYS$MANAGER:SQLSRV_CONFIG_FILE73.DAT;
$ @SYS$STARTUP:SQLSRV$STARTUP73 "" "/RESIDENT"
```

- **b.** Or follow these steps to add the necessary dispatchers and services to the configuration file created by the installation:
  - Edit the my\_config.sqs file to remove lines such as creating a server.
  - Run the following commands:

```
$ SQLSRV_MANAGE73 :== $SYS$SYSTEM:SQLSRV_MANAGE73.EXE
$ SQLSRV_MANAGE73
SQLSRV> @MY_CONFIG.SQS; -- Modify this file before executing
SQLSRV> EXIT
$ @SYS$STARTUP:SQLSRV$STARTUP73 "" "/RESIDENT"
```

#### 3.6.3.3 Converting Previous Configuration Files to Release 7.0

In order to convert release 5.1, 6.0, or 6.1 Oracle SQL./Services configuration files to release 7.0 files, you can run the conversion utility, SYS\$MANAGER:SQLSRV\_CONVERT\_ CONFIG.EXE. This conversion utility converts any Oracle SQL/Services release 5.1, 6.0, or 6.1 configuration file into a SQLSRV\_MANAGE script file that you can then run to add your previously defined classes to a release 7.0 configuration file as services. You can run the utility by following these steps:

• Run the image, taking defaults for the input and output file names. The defaults are:

#### SYS\$STARTUP:SQLSRV\$CONFIG.DAT

#### SYS\$STARTUP:SQLSRV CONFIG.SQS

Define logical names to accept an input file name and produce an output file name from specific directories. For example:

\$ DEFINE SQLSRV\$CONFIG SYS\$MANAGER:SQLSRV\$CONFIG61.DAT \$! for the existing SQLSRV\$CONFIG61.DAT \$ DEFINE SQLSRV\_CONFIG MY\_CONFIG\_SCRIPT\_FILE.SQS \$! for new MY\_CONFIG\_SCRIPT\_FILE.SQS \$ RUN SYS\$MANAGER:SQLSRV\_CONVERT\_CONFIG.EXE

- Define a foreign symbol using the arguments p1 and p2 as the input and output file names. For example:
  - \$ CVT :== \$SYS\$MANAGER:SQLSRV\_CONVERT\_CONFIG.EXE \$ CVT SYS\$MANAGER:SQLSRV\$CONFIG61.DAT MY\_CONFIG\_SCRIPT\_FILE.SQS

The correct Oracle Rdb version must be set for each service (CLASS in terminology used by releases prior to release 7.0). In previous versions of Oracle SQL/Services, the version was set by the login procedure of the account specified as the STARTUP account in the configuration file. In Oracle SQL/Services release 7.0 and higher, the version is an attribute (SQL VERSION) of the defined service. The conversion utility attempts to default to this version depending on the name of the STARTUP account; however, the default may not be correct. Before creating the script file entry, the conversion utility displays the selected default SQL VERSION for the service and allows you to take the default or enter a different version. The version is specified as x.x where x is a decimal digit.

Once you have created the SQLSRV\_MANAGE script file, you can run it to add the services to your release 7.0 configuration file. For example:

\$ SQLSRV\_MAN :== \$SYS\$SYSTEM:SQLSRV\_MANAGE.EXE \$ SQLSRV\_MAN -INPUT MY\_CONFIG\_SCRIPT\_FILE.SQS

# 3.7 Enhancing Oracle SQL/Services Performance

This section includes information on system tuning.

# 3.7.1 Tuning Your System

After you install Oracle SQL/Services you can adjust your system to enhance performance or lower the use of some system resources. Information about tuning your system is included in the Oracle Rdb Guide to Database Performance and Tuning. See the Oracle Rdb *Installation and Configuration Guide* for suggested initial system parameter values.

### 3.7.2 Checking Quotas for Service Processes

In all cases, minimum values for the following quotas are required for service processes to attach to the appropriate database and execute requests. The following list provides minimum recommended values:

- File limit (FILLM): 100 + 2 \* maximum number of database storage areas
- Buffered I/O limit (BIOLM): 150
- Direct I/O limit (DIOLM): 150
- AST limit (ASTLM): 250
- Timer queue entry limit (TQELM): 100 + 2 \* maximum number of services
- Enqueue limit (ENQLM): 32767
- Nonpaged pool limit (BYTLM): 1000000
- Page file quota (PGFLQUO): 500000

Process working set related quotas (WSQUOTA and WSEXTENT) may need to be adjusted to a high enough level to avoid excessive process page faulting.

# 3.8 Running the Oracle SQL/Services Installation Verification Procedure (IVP) Independently

The Oracle SQL/Services Installation Verification Procedure (IVP) can be run at any time after the successful installation of Oracle SQL/Services. For example, if Oracle SQL/Services does not appear to be running properly, you may want to verify that the correct Oracle SQL/Services distribution kit files are present on your system.

The account you use to run the IVP must have the TMPMBX and NETMBX privileges and the SQLSRV\$CLIENT identifier or network access.

To run the Oracle SQL/Services IVP after the installation of Oracle SQL/Services, perform the following steps:

**1.** Set the default to the following directory:

\$ SET DEFAULT SYS\$COMMON:[SYSTEST.SQLSRV73]

- 2. Enter the following command for the Oracle SQL/Services server kit:
  - \$ @SQLSRV\$IVP SER

The standalone IVP runs in the same manner as the VMSINSTAL IVP, except that it does not run the Oracle RMU IVP. To test the RMU IVP, first set your Oracle Rdb version to 7.2, then execute the following command:

\$ RMU/EXECUTE/COMMAND "RMU/SHOW VERSION"

# 3.9 Deleting Versions of Oracle SQL/Services

**Note:** The command procedure RDB\$DEINSTALL\_DELETE.COM does not delete Oracle SQL/Services.

For your convenience, Oracle SQL/Services provides a command procedure SYS\$MANAGER:SQLSRV\$DEINSTALL\_DELETE.COM to delete current or previous versions of Oracle SQL/Services. You must run this command file from an account that has SETPRV privileges, or from an account that has SYSPRV, CMKRNL, SYSNAM, and WORLD privileges.

The deinstall procedure displays a list of the versions of Oracle SQL/Services on your system, and asks which version you want to delete. For example, if Oracle SQL/Services V7.1, V7.2, and V7.3 are already installed on your system, the deinstall procedure displays the following information:

```
$ @SYS$MANAGER:SQLSRV$DEINSTALL_DELETE
```

Oracle SQL/Services versions currently installed on your system

| 1 | Version | 7.1 |
|---|---------|-----|
| 2 | Version | 7.2 |
| 3 | Version | 7.3 |
| 0 | Quit    |     |

Enter Choice to deinstall (0...3)

# 3.10 Postinstallation Checklist

Table 3–2 summarizes the tasks that you must perform after installing Oracle SQL/Services. Ensure that you have performed all these tasks before making Oracle SQL/Services available to users.

After Installing Oracle SQL/Services for OpenVMS 3-11

| Task                                                                   | For More Information |
|------------------------------------------------------------------------|----------------------|
| Reset logins and help file protection.                                 | See Section 3.1.     |
| Edit system startup and shutdown files.                                | See Section 3.2.     |
| Configure an Oracle SQL/Services system for reboot.                    | See Section 3.3.     |
| Start Oracle SQL/Services on other nodes in the cluster.               | See Section 3.4.1.   |
| Restore site specific modifications.                                   | See Section 3.4.2.   |
| Convert prior release Oracle SQL/Services configuration files to V7.3. | See Section 3.6.3.   |
| Tune your system (optional).                                           | See Section 3.7.1.   |
| Check service process quotas.                                          | See Section 3.7.2.   |

Table 3–2 Postinstallation Checklist

# 3.11 Configuring OCI Services for Oracle Rdb

This section describes the steps you must perform to set up and use OCI Services for Oracle Rdb (formerly known as SQL\*Net for Rdb) on OpenVMS systems.

You install OCI Services for Oracle Rdb as a part of the Oracle SQL/Services installation procedure. During the installation, the procedure also installs the Oracle SQL/Services version of the Oracle Net network transport, so that OCI clients can communicate with OCI Services for Oracle Rdb. After installing OCI Services, you use SQLSRV\_MANAGE to set up the dispatcher and services with the OCI message protocol necessary for OCI Services for Oracle Rdb communications.

The installation procedure cannot complete the configuration of the OCI Services for Oracle Rdb network for the sample database because of the possible variations in your existing OCI Services for Oracle Rdb configuration.

Table 3–3 lists the postinstallation tasks you must perform in order to use OCI Services for Oracle Rdb. See the Oracle SQL/Services Server Configuration Guide for more information.

 Table 3–3
 Setting Up to Use OCI Services for Oracle Rdb

| Step | Task                                                                    |
|------|-------------------------------------------------------------------------|
| 1    | Preparing your Rdb database for use with OCI Services for Oracle Rdb    |
| 2    | Adding users                                                            |
| 3    | Defining Oracle SQL/Services Dispatchers and Services                   |
| 4    | Configuring .ORA files for OCI Services for Oracle Rdb                  |
| 5    | Starting OCI Dispatchers and OCI Service                                |
| 6    | Testing the configuration and accessing the database using OCI Services |

Configuring OCI Services for Oracle Rdb

# A

# Installing the API on an OpenVMS Client System

This appendix discusses the installation of the Oracle SQL/Services application programming interface (API) software for OpenVMS on remote systems.

# A.1 Who Should Install the Oracle SQL/Services API on the OpenVMS Client System?

You need to follow the installation procedure in this appendix if you have remote OpenVMS client systems (without the Oracle SQL/Services server installed) on which you want to install the Oracle SQL/Services API. You *need not* perform the installation procedure if your OpenVMS system is running the Oracle SQL/Services server kit; the Oracle SQL/Services API for the OpenVMS client has already been installed and is ready to use.

# A.2 Flowchart for Installing the Oracle SQL/Services API on the OpenVMS Client System

Figure A–1 describes in a flowchart format the major steps necessary for installing the Oracle SQL/Services API on an OpenVMS client system.

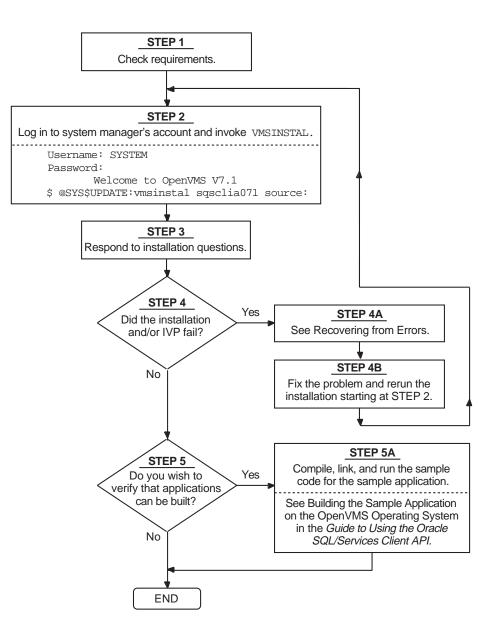

Figure A–1 Flowchart for Installing the Oracle SQL/Services API for the OpenVMS Client System

A-2 Oracle SQL/Services Installation Guide for Release 7.3.1

# A.3 Preparing to Install the Oracle SQL/Services API on the OpenVMS Client System

This section discusses the preparations and requirements necessary for installing the Oracle SQL/Services API on the OpenVMS client on remote systems.

### A.3.1 Prerequisite Software

To use the Oracle SQL/Services API for the OpenVMS client system, you must have DECnet, Transmission Control Protocol/Internet Protocol (TCP/IP), or Oracle Net network access to an OpenVMS server system running any supported version of Oracle SQL/Services so you can run the installation verification program (IVP).

DECnet

If you plan to use DECnet for client/server communication, you must install, configure, and run the DECnet software on both your OpenVMS client and OpenVMS server systems before you can use the Oracle SQL/Services API on the OpenVMS client system.

TCP/IP

If you plan to use TCP/IP for client/server communication, you must install, configure, and run the HP TCP/IP Services for OpenVMS software on both your OpenVMS client and OpenVMS server systems before you can use the Oracle SQL/Services API on the OpenVMS client system.

Oracle Net

If you plan to use Oracle Net for client/server communication, you must create an Oracle Net configuration. See the *Oracle SQL/Services Server Configuration Guide* for additional information about configuring Oracle Net.

The Oracle SQL/Services API on the OpenVMS client system includes client support for DECnet, TCP/IP, and Oracle Net.

# A.3.2 Installation Procedure Requirements

The following sections discuss the requirements for installing the Oracle SQL/Services API on the OpenVMS client.

### A.3.2.1 Time

Installing the Oracle SQL/Services API on the OpenVMS client system and running the associated Installation Verification Procedure (IVP) takes approximately 5 minutes, depending on your system and network configurations.

#### A.3.2.2 Privileges

To install the Oracle SQL/Services API on the OpenVMS client system, you must be logged in to an account that has SETPRV or at least the following privileges:

- CMKRNL
- NETMBX
- PRMMBX
- SYSLCK
- SYSNAM
- SYSPRV

#### A.3.2.3 Disk Space

Installing the Oracle SQL/Services API on the OpenVMS client system requires 100,000 (Alpha) or 135,000 (IA64) blocks of available storage space during the installation. Once the API is installed, less storage space is required.

To determine the number of available disk blocks on the current system disk, enter the following command at the DCL prompt:

```
$ SHOW DEVICE SYS$SYSDEVICE
```

#### A.3.2.4 VMSINSTAL Requirements

When you invoke the VMSINSTAL command procedure, it checks the following:

- If you are logged in to a privileged account
- If you have adequate quotas for installation
- If any users are logged in to the system

If VMSINSTAL detects any problems during the installation, it notifies you and asks if you want to continue the installation. In some instances, you can enter YES to continue. To stop the installation process and correct the situation, enter NO or press the Return key. Then correct the problem and start the installation again.

#### A.3.2.5 Backing Up Your System Disk

At the beginning of the installation, VMSINSTAL asks if you have backed up your system disk. Oracle Corporation recommends that you back up your system disk before installing any software layered on top of the operating system.

This precaution protects your system software. A system failure at a critical point in the installation procedure could result in unusable files. By backing up your system disk you also protect an existing version of the product, which may, if you request it, be deleted during the installation.

Use the backup procedures that have been established at your site. For details on backing up a system disk, see the information about the OpenVMS Backup utility in the OpenVMS documentation set.

# A.4 Installing the Oracle SQL/Services API on the OpenVMS Client System

This section describes how to install the Oracle SQL/Services API on remote OpenVMS client systems.

# A.4.1 Accessing the Distribution Kit

The Oracle SQL/Services API for the OpenVMS client system saveset is distributed with the Oracle SQL/Services server kit. The save set is used by VMSINSTAL to install the Oracle SQL/Services API on the OpenVMS client system.

# A.4.2 Installation Procedure

The installation procedure for the Oracle SQL/Services API for the OpenVMS client system consists of a series of questions and informational messages. The following steps describe this process for an Oracle SQL/Services OpenVMS client API installation and provide examples of the questions and messages that you will encounter during the installation procedure.

Each question in the installation procedure is marked with an asterisk (\*) at the beginning of the line. Some questions that appear when you run the installation procedure show the default response in brackets, for example, [YES]. If you want to give the default response, press the Return key or type YES. (The installation procedure accepts one, two, or three characters of the YES response, either in uppercase or lowercase letters, or any combination of uppercase and lowercase.)

To abort the installation procedure at any time, press Ctrl/Y. When you press Ctrl/Y, the installation procedure deletes all of the files that it has created up to that point and exits. You can then begin the installation procedure again.

#### Step 1: Log in to the system manager's account.

```
Username: SYSTEM
Password:
Welcome to OpenVMS Alpha Operating System, Version V8.2 on node FLOWER
```

#### Step 2: Invoke VMSINSTAL.

Enter the following command to invoke the VMSINSTAL command procedure and to install the OpenVMS kit:

\$ @SYS\$UPDATE:VMSINSTAL SQSCLII073 source

Replace *source* with the name of the directory on the client system where the saveset can be found. The VMSINSTAL procedure provides several options; for more information, see the OpenVMS documentation on software installation. The installation procedure displays the following information after you have successfully executed the VMSINSTAL command:

OpenVMS Alpha Software Product Installation Procedure V8.2

It is 1-MAR-2011 at 00:06.

Enter a question mark (?) at any time for help.

#### Step 3: Respond to backup question.

The VMSINSTAL procedure asks you if you are satisfied with the backup of your system disk:

\* Are you satisfied with the backup of your system disk [YES]?

If you have not backed up your system disk, do not continue with the installation procedure until you do so. If you must back up the system disk, type NO. The VMSINSTAL procedure exits and returns you to the DCL prompt. Back up your system disk, and then invoke VMSINSTAL again.

If you have already backed up the system disk, type YES and press the Return key, or simply press the Return key.

The following products will be processed:

SQSCLII V7.3

Beginning installation of SQSCLII V7.3 at 00:07

If you are installing on OpenVMS V8.4 or later, you will also see the following at this point:

Simply answer YES and continue.

The following will then be displayed.

%VMSINSTAL-I-RESTORE, Restoring product save set A ...

#### Step 4: Select installation options.

The installation procedure then asks three questions:

- \* Do you want to install the Oracle SQL/Services version of Oracle Net? y
- \* Do you want to purge files replaced by this installation [YES]?
- \* Do you want to run the IVP after the installation [YES]?

If you want to install the Oracle SQL/Services version of Oracle Net, answer YES to this first question. Otherwise, press the Return key to accept the default of No. Installing this Oracle Net image will not affect your existing Oracle Net installation; only Oracle SQL/Services clients and servers use this Oracle Net image.

The installation procedure does not automatically purge files that it replaces during the installation. To conserve disk space, you should purge the files. Press the Return key to direct the installation procedure to purge files that it replaces.

The Installation Verification Procedure (IVP) runs a series of tests to check that the installation procedure was successful. If you do not want to run the IVP, type NO in response to the prompt. If you want to run the IVP, press the Return key.

#### Step 5: Supply information for the IVP.

The IVP must establish a remote connection and thus requires a user name, password, and a node name. Enter your user name and password for the node on which the Oracle SQL/Services server is running. Supply the node name of your Oracle SQL/Services server system.

```
The installation verification procedure requires a valid
username and password in order to run.
```

Installing the API on an OpenVMS Client System A-7

Installing the Oracle SQL/Services API on the OpenVMS Client System

#### Step 6: Informational messages.

The installation procedure displays a number of messages about its progress:

\*\*\*\*\*

The Oracle SQL/Services Installation Verification Procedure (IVP) has been provided in SYS\$COMMON:[SYSTEST.SQLSRV73]. It is invoked while inside the above directory using the commands:

\$ SET DEFAULT SYS\$COMMON:[SYSTEST.SQLSRV73] \$ @SQLSRV\$IVP API

%VMSINSTAL-I-MOVEFILES, Files will now be moved to their target directories...

#### Step 7: Check for successful execution of the IVP.

If you chose to run the IVP in step 4, the installation procedure displays messages similar to the following:

```
Executing IVP for: Oracle SQL/Services V7.3
Starting the DECnet test.
****** Connecting to generic service *****
****** Creating database SQLSRV_SAMPLE *****
```

A-8 Oracle SQL/Services Installation Guide for Release 7.3.1

\*\*\*\*\* Accessing database SQLSRV\_SAMPLE \*\*\*\*\*
\*\*\*\*\* Oracle SQL/Services IVP succeeded \*\*\*\*\*
DECnet test completed successfully.
Starting the TCP/IP test.
\*\*\*\*\* Connecting to generic service \*\*\*\*\*
\*\*\*\*\* Creating database SQLSRV\_SAMPLE \*\*\*\*\*
\*\*\*\*\* Accessing database SQLSRV\_SAMPLE \*\*\*\*\*
\*\*\*\*\* Oracle SQL/Services IVP succeeded \*\*\*\*\*
TCPIP test completed successfully.
Oracle SQL/Services client tests completed successfully.
IVP complete for: Oracle SQL/Services V7.3

Oracle SQL/Services checks internally to ensure that a transport is available. If DECnet support is provided, but TCP/IP is not, the IVP runs using DECnet. If TCP/IP support is provided, but DECnet is not, the IVP runs using TCP/IP. The IVP performs tests with both DECnet and TCP/IP when *both* DECnet and TCP/IP transports are available.

### Step 8: End the installation procedure.

The installation procedure ends automatically with the following message:

Installation of SQSCLII V7.3 completed at 00:08

Adding history entry in VMI\$ROOT:[SYSUPD]VMSINSTAL.HISTORY

Creating installation data file: VMI\$ROOT:[SYSUPD]SQSCLII073.VMI\_DATA

VMSINSTAL procedure done at 00:08

VMSINSTAL deletes or changes your DCL symbols during the installation procedure. Therefore, if you are going to continue using the same account and you want to restore the symbols, you should log out and log in again.

Installing the API on an OpenVMS Client System A-9

### A.4.3 Recovering from Errors

Errors can occur during the installation procedure if any of the following conditions exist:

- The server node does not have TCP/IP Services functioning correctly.
- The server node does not have DECnet functioning correctly.
- The server node is unavailable.
- The server node name is invalid.
- The server software is not installed, is improperly installed, or is not started.
- The server IVP failed.
- The client node has insufficient disk space.
- The client account has insufficient privileges.
- The client node does not have DECnet or TCP/IP Services functioning correctly.
- The local node name in the host database for TCP/IP Services is not in lowercase letters or a lowercase alias is not present.

## A.5 Postinstallation Procedures

This section includes information about the files added to your system and running the IVP.

### A.5.1 Files Added to the System

All C language header files (.h) and source files (.c) listed in Table A–1 are *created* on the client node during the installation of the Oracle SQL/Services API on the OpenVMS client system.

Table A–1 Files Created on or Copied to OpenVMS

| VMI\$ROOT                | Name              | Description                                 |
|--------------------------|-------------------|---------------------------------------------|
| [SYSHLP.EXAMPLES.SQLSRV] | SQLSRV\$DRIVER.C  | Sample application driver module            |
| [SYSHLP.EXAMPLES.SQLSRV] | SQLSRV\$DYNAMIC.C | Sample application dynamic execution module |
| [SYSLIB]                 | SQLSRV\$API.EXE   | API library for local I/O                   |
| [SYSLIB]                 | SQLSRV\$API.OPT   | Link options file for API library (D_FLOAT) |

| VMI\$ROOT                          | Name                   | Description                                                                                                 |  |
|------------------------------------|------------------------|----------------------------------------------------------------------------------------------------|--|
| [SYSLIB]                           | SQLSRV.H               | C header file containing Oracle SQL/Services<br>function prototypes, structure definitions, and<br>typedefs |  |
| [SYSLIB]                           | SQLSRVCA.H             | C declaration for the SQLCA structure                                                                       |  |
| [SYSLIB]                           | SQLSRVDA.H             | C declaration for the SQLDA structure                                                                       |  |
| [SYSLIB]                           | SQLSRV_SQLNETSHR73.EXE | Oracle Net library                                                                                          |  |
| [SYSTEST.SQLSRV73]                 | SQLSRV\$IVP.COM        | Installation verification command procedure                                                                 |  |
| [SYSTEST.SQLSRV73]                 | SQLSRV\$IVP.EXE        | IVP executable (D_FLOAT)                                                                                    |  |
| [SQLSRV73.SQLNET.NETWORK.<br>MESG] | Numerous *.MSB files   | Oracle Net message files                                                                                    |  |

Table A–1 Files Created on or Copied to OpenVMS

The IVP produces a log file, called clientnn.log, every time you run the IVP. The log file is used primarily to capture error messages when the IVP fails. You can save disk space by deleting any unnecessary log files.

### A.5.2 Running the IVP

You can run the IVP independently, any time after the Oracle SQL/Services API software is installed on the OpenVMS client system, to verify that the software is available on your system. You might also want to run the IVP after a system failure to be sure that users can access Oracle SQL/Services. Should you want to run the IVP again without installing Oracle SQL/Services, enter the following commands:

```
$ SET DEFAULT SYS$COMMON:[SYSTEST.SQLSRV73]
$ @SQLSRV$IVP API
```

The IVP displays a question asking you for the node name of the system upon which the server is installed:

\* Enter the Oracle SQL/Services server node name:

After you respond with the node name, the IVP prompts for a user name and password. After you respond to these questions, the IVP runs automatically, displaying messages as it performs the software verification process:

Starting the DECnet test. Enter the username: xxx Enter the password: xxx

Installing the API on an OpenVMS Client System A-11

\*\*\*\*\* Connecting to generic service \*\*\*\*\*
\*\*\*\*\* Creating database SQLSRV\_SAMPLE \*\*\*\*\*
\*\*\*\*\* Accessing database SQLSRV\_SAMPLE \*\*\*\*\*
\*\*\*\*\* Oracle SQL/Services IVP succeeded \*\*\*\*\*
DECnet test completed successfully.

Oracle SQL/Services client tests completed successfully.

## A.6 Sample Installation

A sample Oracle SQL/Services API software installation log for the OpenVMS I64 client system follows:

```
$ @sys$update:vmsinstal SQSCLII073 DISK4:
       OpenVMS Software Product Installation Procedure V8.2-1
It is 11-MAR-2011 at 13:28.
Enter a question mark (?) at any time for help.
* Are you satisfied with the backup of your system disk [YES]?
* Enter installation options you wish to use (none):
The following products will be processed:
 SQSCLII V7.3
       Beginning installation of SQSCLII V7.3 at 13:28
%VMSINSTAL-I-RESTORE, Restoring product save set A ...
   If you wish to use Oracle Net with Oracle SQL/Services,
   you will need to install an Oracle SQL/Services specific
   version of Oracle Net. Note that installing the
   Oracle SQL/Services version of Oracle Net will not in
   any way impact your existing Oracle net installation,
   if any. Only Oracle SQL/Services clients and servers
   use the Oracle Net image provided by this installation.
```

A-12 Oracle SQL/Services Installation Guide for Release 7.3.1

Sample Installation

\* Do you want to install the Oracle SQL/Services version of Oracle Net: y \* Do you want to purge files replaced by this installation [YES]? \* Do you want to run the IVP after the installation [YES]? The installation verification procedure requires a valid username and password in order to run. Enter the username under which to run the IVP: JONES Enter the password for the JONES account: The installation verification procedure requires a valid server node name in order to run. The IVP will call sqlsrv\_associate using this node name. The IVP will fail without a valid server node name \*\*\*\*\* \* Enter the server node name for the IVP run: sys2 %VMSINSTAL-I-SYSDIR, This product creates system disk directory VMI\$ROOT: [SYSTEST.SQLSRV]. The Oracle SQL/Services Installation Verification Procedure (IVP) has been provided in SYS\$COMMON:[SYSTEST.SQLSRV73]. It is invoked while inside the above directory using the commands: \$ SET DEFAULT SYS\$COMMON:[SYSTEST.SQLSRV73] \$ @SQLSRV\$IVP API %VMSINSTAL-I-MOVEFILES, Files will now be moved to their target directories... Executing IVP for: Oracle SQL/Services V7.3-100 Starting the DECnet test.

Installing the API on an OpenVMS Client System A-13

\*\*\*\*\* Connecting to generic service \*\*\*\*\* \*\*\*\*\* Creating database SQLSRV\_SAMPLE \*\*\*\*\* \*\*\*\*\* Accessing database SQLSRV\_SAMPLE \*\*\*\*\* \*\*\*\*\* Oracle SQL/Services IVP succeeded \*\*\*\*\* DECnet test completed successfully. Starting the TCP/IP test. \*\*\*\*\* Connecting to generic service \*\*\*\*\* \*\*\*\*\* Creating database SQLSRV\_SAMPLE \*\*\*\*\* \*\*\*\*\* Accessing database SQLSRV\_SAMPLE \*\*\*\*\* \*\*\*\*\* Oracle SQL/Services IVP succeeded \*\*\*\*\* TCPIP test completed successfully. Oracle SQL/Services client tests completed successfully. IVP complete for: Oracle SQL/Services V7.3-100 Installation of SQSCLII V7.3 completed at 13:29 Adding history entry in VMI\$ROOT:[SYSUPD]VMSINSTAL.HISTORY Creating installation data file: VMI\$ROOT:[SYSUPD]SQSCLII073.VMI\_DATA VMSINSTAL procedure done at 13:29

B

# Sample Installation: Oracle SQL/Services Server Kit

This appendix contains a full server kit sample installation log for Oracle SQL/Services (including OCI Services for Oracle Rdb) for OpenVMS.

# **B.1 Sample Server Kit Installation**

An example of a new installation procedure log on an OpenVMS Alpha system is included here to further guide system managers who are installing Oracle SQL/Services Release 7.3.1.

```
installation guide before continuing with this installation.
* Do you want to proceed ? [NO]: y
       Installation procedure for: "Oracle SQL/Services V7.3-100"
   This installation kit provides the Oracle SQL/Services server
   and the local OpenVMS IA64 client. OpenVMS remote client
   kits are provided on the Oracle SQL/Services OpenVMS kit.
   All other remote client kits are provided on a separate Oracle
   SQL/Services Clients kit.
   Checking system requirements ...
   The installation procedure will not proceed until you enter a
   valid user identification code (UIC) for the SQLSRV$DEFLT account.
   To find a free UIC in the 300 group (or another group if you wish),
   run the authorize utility and issue the 'SHOW/BRIEF [300,*]'
   command. This will display all the used UICs in the 300 group.
   * Enter UIC to be used for the SQLSRV$DEFLT account (e.g. [300,2]): [300,2]
* Enter the default device for the SQLSRV$DEFLT account [SYS$SYSDEVICE]:
   The installation procedure will not proceed until you enter a
   valid user identification code (UIC) for the RMU$SRV account.
   To find a free UIC in the 300 group (or another group if you wish),
   run the authorize utility and issue the 'SHOW/BRIEF [300,*]'
   command. This will display all the used UICs in the 300 group.
   * Enter UIC to be used for the RMU$SRV account (e.g. [300,2]): [300,3]
* Enter the default device for the RMU$SRV account [SYS$SYSDEVICE]:
   This installation procedure will define a universal Oracle
```

```
SQL/Services service named GENERIC in the default configuration
   file. Please specify the version of SQL you would
   like the GENERIC service to set to (x.y).
                                             *****
   * What version of SQL should the GENERIC service specify?: 7.2
   You have chosen to install a multiversioned Oracle
   SQL/Services.
   By default, the Oracle SQL/Services dispatcher listens on
   the following network ports:
         - DECnet object 81
         - TCP/IP port 118
   Oracle SQL/Services clients connect to the above ports by
   default.
   The Oracle SQL/Services management service listens on the
   following network ports:
         - DECNET object SQLSRV_SERVER
         - TCP/IP port 2199
   Oracle SQL/Services management clients connect to the above
   ports by default.
   You may have only one version of Oracle SQL/Services running
   at a time using the default network ports. If you have another
   version of Oracle SQL/Services running now, or if you will in
   the future, you must choose alternate network ports for this
   multiversion installation.
   Note that clients by default will connect to Oracle SQL/Services
   via default ports. Each client must be configured to use
   alternate ports if you choose not to use default ports for
   this installation. See the Oracle SQL/Services Installation
   Guide for information on using alternate ports.
* Do you want to use the default Oracle SQL/Services network ports [NO]? y
   *****
   OCI Services for Oracle Rdb connects Oracle Net clients to Rdb
   servers. OCI Services for Oracle Rdb gives you the ability to
                           Sample Installation: Oracle SQL/Services Server Kit B-3
```

use Oracle SQL semantics to access data in Rdb databases. OCI Services for Oracle Rdb is a server-side solution, it will not in any way impact your existing Oracle installation. \* Do you want to install OCI Services for Oracle Rdb [YES]? \*\*\*\*\* If you have an existing Oracle installation on this system please enter the root directory of your Oracle installation at the following prompt If you have not installed Oracle on this system, please hit carriage return. The OCI Services for Oracle Rdb configuration files will be placed in: SYS\$COMMON:[SQLSRV73.SQLNET...]. See the OCI Services for Oracle Rdb documentation for information on how to change the location of OCI Services for Oracle Rdb configuration files after installation. \* Enter root directory of your Oracle installation (if any): \* Do you want to run the IVP after the installation [YES]? The installation verification procedure requires a valid username and password in order to run. Enter the username under which to run the IVP: jones Enter the password for the JONES account: \* Do you want to purge files replaced by this installation [YES]? There are no further questions. The installation takes approximately 5 minutes %VMSINSTAL-I-RESTORE, Restoring product save set B ... Beginning installation ...

#### B-4 Oracle SQL/Services Installation Guide for Release 7.3.1

Installing under VMS V8.2-1 - 11-MAR-2011 13:49 %VMSINSTAL-I-SYSDIR, This product creates system disk directory VMI\$ROOT:[SYSTEST.SQLSRV73]. %VMSINSTAL-I-SYSDIR, This product creates system disk directory VMI\$ROOT: [SYSHLP.EXAMPLES.SQLSRV73]. %VMSINSTAL-I-ACCOUNT, This installation updates an identifier named SQLSRV\$CLIENT. %UAF-I-RDBMDFYMSG, identifier SQLSRV\$CLIENT modified %VMSINSTAL-I-ACCOUNT, This installation updates an identifier named RDB\$TRUSTED\_ USER. %UAF-I-RDBMDFYMSG, identifier RDB\$TRUSTED\_USER modified %VMSINSTAL-I-ACCOUNT, This installation updates an identifier named SQLSRV\_ SHARED\_MEMORY. %UAF-I-RDBMDFYMSG, identifier SQLSRV\_SHARED\_MEMORY modified %VMSINSTAL-I-ACCOUNT, This installation creates an ACCOUNT named SQLSRV\$DEFLT. %UAF-I-ADDMSG, user record successfully added %UAF-I-RDBADDMSGU, identifier SQLSRV\$DEFLT value [000300,000002] added to rights database %VMSINSTAL-I-ACCOUNT, This installation updates an ACCOUNT named SQLSRV\$DEFLT. %UAF-I-MDFYMSG, user record(s) updated %VMSINSTAL-I-ACCOUNT, This installation updates an ACCOUNT named SQLSRV\$DEFLT. %UAF-I-MDFYMSG, user record(s) updated %VMSINSTAL-I-ACCOUNT, This installation updates an ACCOUNT named SQLSRV\$DEFLT. %UAF-I-MDFYMSG, user record(s) updated %VMSINSTAL-I-SYSDIR, This product creates system disk directory SYS\$SYSDEVICE: [SQLSRV\$DEFLT]. SQLSRV\$DEFLT has been modified in SYSUAF %VMSINSTAL-I-ACCOUNT, This installation creates an ACCOUNT named RMU\$SRV. %UAF-I-ADDMSG, user record successfully added %UAF-I-RDBADDMSGU, identifier RMU\$SRV value [000300,000003] added to rights database %VMSINSTAL-I-ACCOUNT, This installation updates an ACCOUNT named RMU\$SRV. %UAF-I-MDFYMSG, user record(s) updated %VMSINSTAL-I-ACCOUNT, This installation updates an ACCOUNT named RMU\$SRV. %UAF-I-MDFYMSG, user record(s) updated %VMSINSTAL-I-ACCOUNT, This installation updates an ACCOUNT named RMU\$SRV. %UAF-I-MDFYMSG, user record(s) updated

```
%VMSINSTAL-I-SYSDIR, This product creates system disk directory
SYS$SYSDEVICE:[RMU$SRV].
   RMU$SRV has been modified in SYSUAF
   *****
%VMSINSTAL-I-SYSDIR, This product creates system disk directory
VMI$ROOT:[000000.SQLSRV73].
%VMSINSTAL-I-SYSDIR, This product creates system disk directory
VMI$ROOT: [SQLSRV73.SQLNET].
%VMSINSTAL-I-SYSDIR, This product creates system disk directory
VMI$ROOT:[SQLSRV73.SQLNET.POST_INSTALL].
%VMSINSTAL-I-SYSDIR, This product creates system disk directory
VMI$ROOT:[SQLSRV73.SQLNET.NETWORK].
%VMSINSTAL-I-SYSDIR, This product creates system disk directory
VMI$ROOT:[SQLSRV73.SQLNET.NETWORK.ADMIN].
%VMSINSTAL-I-SYSDIR, This product creates system disk directory
VMI$ROOT: [SQLSRV73.SQLNET.NETWORK.MESG].
   Please refer to the OCI Services for Oracle Rdb documentation
   for specific instructions for setting up and running OCI
   Services for Oracle Rdb.
   %VMSINSTAL-I-ACCOUNT, This installation updates an identifier named SQLNET4RDB.
%UAF-I-RDBMDFYMSG, identifier SQLNET4RDB modified
   A file LISTENER.ORA in directory SYS$COMMON:[SQLSRV73.SQLNET.NETWORK.ADMIN]
   with the following parameters has been created.
   local host = sys1
   port
          = 1527
   If these values are not acceptable, please modify
   the file with the required values.
```

```
%VMSINSTAL-I-MOVEFILES, Files will now be moved to their target directories...
Starting Oracle SQL/Services, creating and starting Oracle
RMU and Oracle SQL/Services dispatchers and services.
@SQLSRV> --
@SQLSRV> -- Create the Oracle SQL/Services server.
@SQLSRV> --
@SQLSRV> create server
   network_port DECnet
   network_port tcpip
   ;
@SQLSRV>
@SQLSRV> -- Create the Oracle SQL/Services dispatcher which listens on DECnet
@SQLSRV> -- object 81 and TCP/IP port 118 unless alternate ports were specified.
@SQLSRV> --
@SQLSRV>
create dispatcher sqlsrv_disp
   autostart on
   network_port DECnet
   network_port tcpip
   ;
@SQLSRV>
_ _
@SQLSRV> -- Create the GENERIC service with the following attributes:
@SQLSRV> -- - It is an Oracle SQL/Services service.
@SQLSRV> -- - It is started automatically when the server starts.
@SQLSRV> -- - No database is attached.
@SQLSRV> -- - Executors for the service are session reusable.
@SQLSRV> -- - It sets to the SQL version 7.2.
@SQLSRV> -- - The SQLSRV$DEFLT account is the owner of the service.
@SQLSRV> -- - Database authorization is Connect Username, so all database
@SQLSRV> --
             access is made using the client-supplied user name and password.
@SQLSRV> --
@SQLSRV>
create service GENERIC
   autostart on
   sql version 7.2
   owner 'SQLSRV$DEFLT'
   database authorization connect username
   min_executors 2
   max_executors 10;
@SQLSRV>
```

```
@SQLSRV> -- Grant access to the GENERIC service to all users. This
@SQLSRV> -- allows any client that supplies a valid user name and
@SQLSRV> -- password to access this service.
@SQLSRV> --
@SQLSRV>
grant use on service GENERIC to public;
@SQLSRV>
_ _
@SQLSRV> -- Create the Oracle RMU dispatcher.
@SQLSRV> --
@SQLSRV>
create dispatcher rmu_disp
   autostart ON
   network_port decnet object rmu_disp protocol native
   network_port tcpip port_id 1571 protocol native
   ;
@SQLSRV>
--
@SQLSRV> -- Create the Oracle RMU service for 7.3.
@SQLSRV> --
@SQLSRV>
create service rmu_service
   protocol rmu
   autostart ON
   sql version 7.2
   owner 'RMU$SRV'
   database authorization connect username
   min_executors 4
   max_executors 100
   idle_executor_timeout 120;
@SQLSRV>
---
@SQLSRV> -- Grant access to the Oracle RMU service to all users. This
@SQLSRV> -- allows any client that supplies a valid user name and
@SQLSRV> -- password to access this service.
@SQLSRV> --
@SQLSRV>
grant use on service rmu_service to public;
@SQLSRV>
---
@SQLSRV> -- End of Oracle SQL/Services management commands
@SQLSRV> --
@SQLSRV> exit;
Installing Oracle SQL/Services images
```

```
Starting Oracle SQL/Services
Server started
Creating OCI Services for Oracle Rdb sample service and dispatcher
@SQLSRV>
_ _
@SQLSRV> -- Connect to the server.
@SQLSRV> --
@SQLSRV> connect server;
Connecting to server \ldots
Connected
@SQLSRV> --
@SQLSRV> -- Create the OCI Services for Oracle Rdb dispatcher.
@SQLSRV> --
@SQLSRV>
create dispatcher OCI_DISP
   autostart off
   network_port sqlnet
   listener "oci_listener"
   protocol oci;
@SQLSRV>
--
@SQLSRV> -- Create a service for the sample OCI Services for Oracle Rdb
database.
@SQLSRV> --
@SQLSRV> create service OCI_SAMPLE
   protocol oci
   autostart off
   owner 'SQLSRV$DEFLT'
   database authorization connect username
   attach 'filename SYS$COMMON:[SYSHLP.EXAMPLES.SQLSRV73]oci_sample'
   sql version 7.2
   min_executors 1
   max_executors 10;
@SQLSRV>
_ _
@SQLSRV>
Creating the sample OCI Services for Oracle Rdb database using Rdb 72.
****** Use SYS$COMMON:[SYSHLP.EXAMPLES.SQLSRV73]OCI_SAMPLE as database name
*****
****** Use Oracle Rdb version 72 ******
```

```
****** Creating database ... *****
****** Inserting functions ... ******
Copyright © 1995, 2008, Oracle Corporation. All Rights Reserved.
```

This script defines functions that use the Rdb\$ORACLE\_SQLFUNC\_VCHAR\_DOM character domain for character types and the Rdb\$ORACLE\_SQLFUNC\_DATE\_DOM date domain for date types. This script attempts to create the Rdb\$ORACLE\_SQLFUNC\_VCHAR\_DOM domain as VARCHAR(2000) using the default character set and the Rdb\$ORACLE\_SQLFUNC\_DATE\_DOM domain as DATE VMS. You can override these settings by defining these domains with the settings of your choice. Then either ROLLBACK or run the SQL\_FUNCTIONS\_DROP72.SQL script as appropriate. Finally, re-run this script and ignore the 2 error messages that result when this script attempts to create the 2 domains. If the character set is not DEC\_MCS, you must establish the character set properly before running this script.

Creating ABS

Creating CEIL Creating ACOS Creating ACOSH Creating COS Creating COT Creating COSH Creating EXP Creating FLOOR Creating LN Creating LOG Creating MOD Creating POWER Creating ROUND

B-10 Oracle SQL/Services Installation Guide for Release 7.3.1

Creating SIGN Creating BITAND Creating ASIN Creating ASINH Creating SIN Creating SINH Creating SQRT Creating ATAN Creating ATANH Creating ATAN2 Creating TAN Creating TANH Creating TRUNC Creating CHR Creating RDB\$VARCHAR\_TO\_ASCII Creating HEXTORAW Creating RAWTOHEX Creating RDB\$IS\_DEC\_MCS\_ALPHANUM Creating RDB\$IS\_ALPHANUM Type COMMIT if there were no unexpected errors, otherwise ROLLBACK If you later wish to drop: Use @SQL\_FUNCTIONS\_DROP72.SQL There are uncommitted changes to this database. Please ignore the message: There are uncommitted changes to this database.

\*\*\*\*\*\* Inserting OCI Services for Oracle Rdb metadata ... \*\*\*\*\*\* \*\*\*\* Preparing database sys\$common:[syshlp.examples.sqlsrv73]oci\_sample \*\*\*\* \*\*\*\* Preparing database successfully completed \*\*\*\* Now executing the Oracle SQL/Services IVP Starting the DECnet test. \*\*\*\*\* Connecting to generic service \*\*\*\*\* \*\*\*\*\* Creating database SQLSRV\_SAMPLE \*\*\*\*\* \*\*\*\*\* Accessing database SQLSRV\_SAMPLE \*\*\*\*\* \*\*\*\*\* Oracle SQL/Services IVP succeeded \*\*\*\*\* DECnet test completed successfully. Starting the TCP/IP test. \*\*\*\*\* Connecting to generic service \*\*\*\*\* \*\*\*\*\* Creating database SQLSRV\_SAMPLE \*\*\*\*\* \*\*\*\*\* Accessing database SQLSRV\_SAMPLE \*\*\*\*\* \*\*\*\*\* Oracle SQL/Services IVP succeeded \*\*\*\*\* TCPIP test completed successfully. Oracle SQL/Services client tests completed successfully. Now executing the following command to verify the Oracle RMU service: RMU/EXECUTE/COMMAND "RMU/SHOW VERSION" Executing RMU for Oracle Rdb V7.2-410 on OpenVMS IA64 V8.2-1 \*\*\* Oracle RMU IVP completed successfully. \*\*\* Installation of SQLSRVV73100IM V7.3 completed at 13:50 Adding history entry in VMI\$ROOT:[SYSUPD]VMSINSTAL.HISTORY

Creating installation data file: VMI\$ROOT:[SYSUPD]SQLSRVV73100IM073.VMI\_DATA

VMSINSTAL procedure done at 13:50

## **B.2** Files Installed by Server Installation

A file is written to your system that identifies all files installed by Oracle SQL/Services and OCI Services for Oracle Rdb. To obtain this list after the installation ends, print or display a copy of one of the following files, depending on platform:

SYS\$COMMON:[SYSUPD]SQLSRVV73100AM073.VMI\_DATA (on Alpha)

SYS\$COMMON:[SYSUPD]SQLSRVV73100IM073.VMI\_DATA (on Itanium)

## **B.2.1 Special Files for Oracle Net Transport and Oracle Library Functions**

The following files are required to use the Oracle Net transport in SQL/Services and for OCI Services for Oracle Rdb to use Oracle library functions.

Table B–1 Special Oracle Files Installed

| File Name                                       | Purpose                      |
|-------------------------------------------------|------------------------------|
| SYS\$COMMON:[SQLSRV73.SQLNET.NETWORK.MESG]*.MSB | Oracle Net message files     |
| SYS\$COMMON:[SQLSRV73.SQLNET.NETWORK]*.NLB      | Oracle NLS library files     |
| SYS\$COMMON:[SQLSRV73.SQLNET.NETWORK]*.MSB      | Oracle library message files |

Files Installed by Server Installation